Xerox Multifunction Devices

# <span id="page-0-0"></span>Customer Tips

… for the user

#### dc09cc0451 July 9, 2009

# *PDL Reference Guide for the Xerox ColorQube 9201/9202/9203*

**to these Xerox products. The Overview information in this document may apply to a feature(s) optional for your device.** 

**X ColorQube 9201/9202/9203** 

# **Accessing Extended Features** *This documen[t](#page-7-0) applies Accessing Extended Features*

This document describes how to access the extended features of the products listed in environments for which Xerox does not make a custom driver.

**Note:** Some of the commands and syntax used in this document requires familiarity with either PostScript (PS) or Printer Command Language (PCL).

This document provides the Printer Description Language (PDL) commands and syntax for each feature. The following tables are also included:

- features supported by the WorkCentre platform.
- commands to use in a PCL print job
- commands to use in a PS print job

This document is not intended as a PS or PCL reference manual, but a guide for using the extended features in PS, PCL or ASCII print jobs.

#### **Using this Guide**

- 1. Refer to the Feature List for the feature you wish to implement. Select the page number to jump to that page.
- 2. Follow the syntax listed for the command you selected. Read the "Dependencies/Caveats" section. You can access features using several methods:
	- PCL or PS commands
	- PJL SET commands
	- Xerox specific COMMENT command.

## <span id="page-1-0"></span>**Feature Listing**

PCL and ASCII print jobs can use PJL commands or PCL commands to access the attributes of the device. If there is more than one method listed to access a specific feature, determine the best method for your application and use that method.

PostScript print jobs can use Document Structuring Commands (DSC) or PS commands. If there is more than one method listed to access a specific feature, determine the best method for your application and use that method.

For this document, both PJL COMMENT and DSC are referred to as Comment commands.

## **Getting Started**

#### **Comment Commands**

To process all PJL COMMENT commands and DSC, enclose them with XRXBegin and XRXEnd commands. The following example shows a PCL or ASCII print job:

```
@PJL COMMENT XRXbegin
```

```
@PJL COMMENT OID ATT START SHEET OID VAL JOB SHEET NONE;
@PJL COMMENT XRXend
```
This example shows a PS print job: %%XRXbegin %%OID\_ATT\_START\_SHEET OID\_VAL\_JOB\_SHEET\_NONE;

%%XRXend

- The parameters of the command are an attribute followed by a value.
- Comment commands must end with a semicolon except for the XRXbegin and XRXend commands.
- A comment command not enclosed by XRXbegin and XRXend is NOT a Xerox specific command and is treated as a real comment with no functional attachment to its contents.

#### **PJL SET Commands**

PJL SET commands are available for some features. If you choose to use these commands, do not enclose them with the XRXBegin and XRXEnd commands.

PJL SET commands do not require a semicolon at the end of the command line.

#### **PCL Commands**

PCL commands are available for some features. If you choose to use these commands do not enclose them with the XRXBegin and XRXEnd commands. Refer to a PCL reference manual for more specific information regarding PCL commands.

#### **PS Commands**

PS commands are for some features. If you choose to use these commands, do not enclose them with the XRXBegin and XRXEnd commands. Refer to a PS reference manual for more specific information regarding PS commands.

## <span id="page-2-0"></span>**Features**

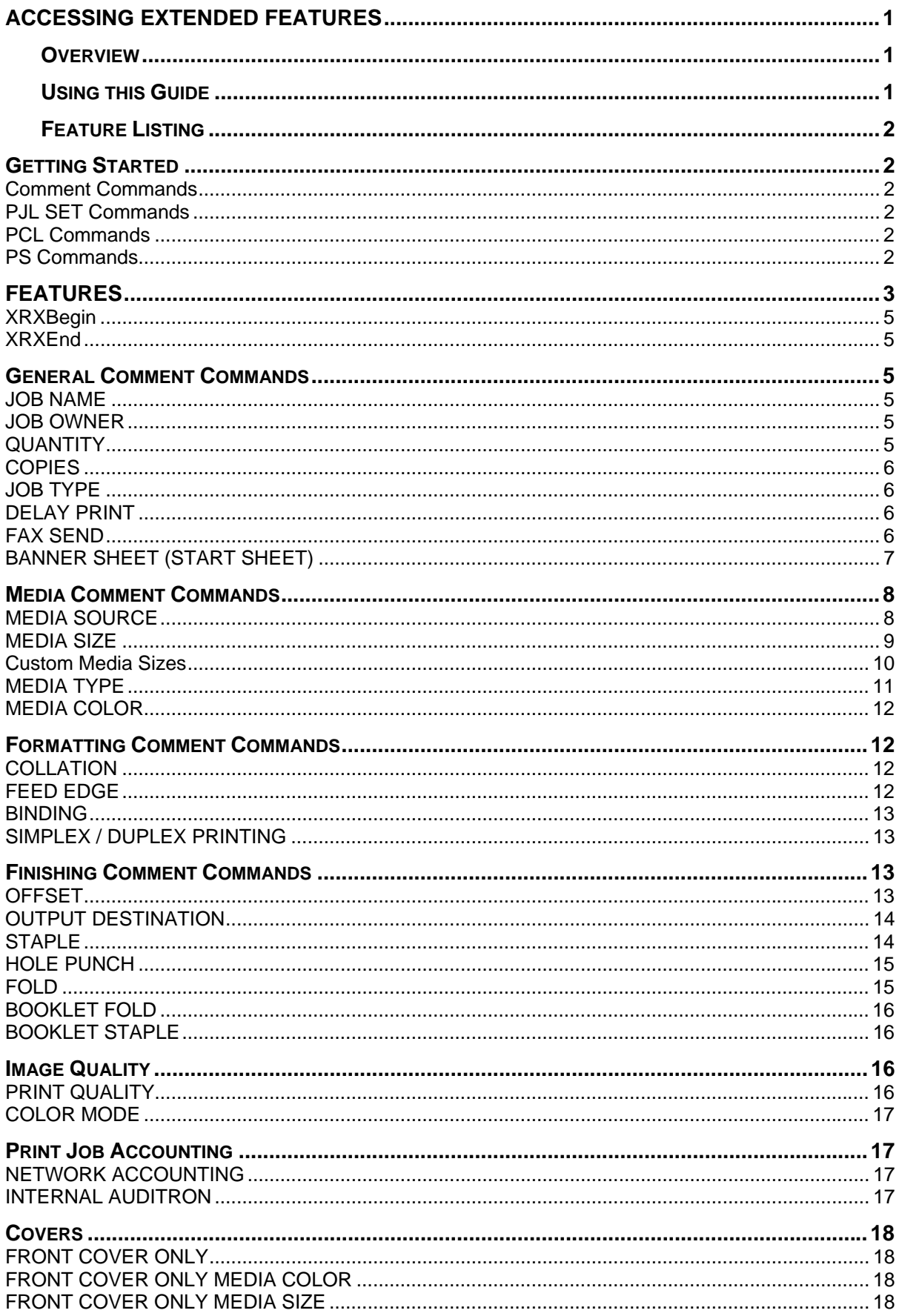

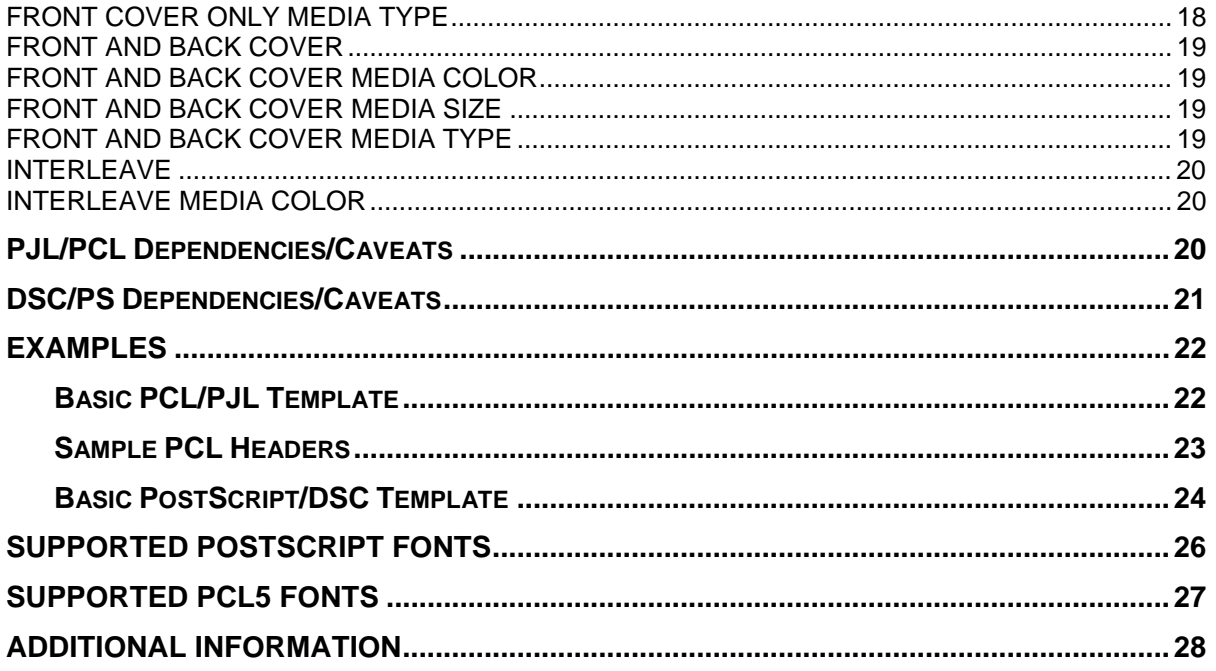

<span id="page-4-0"></span>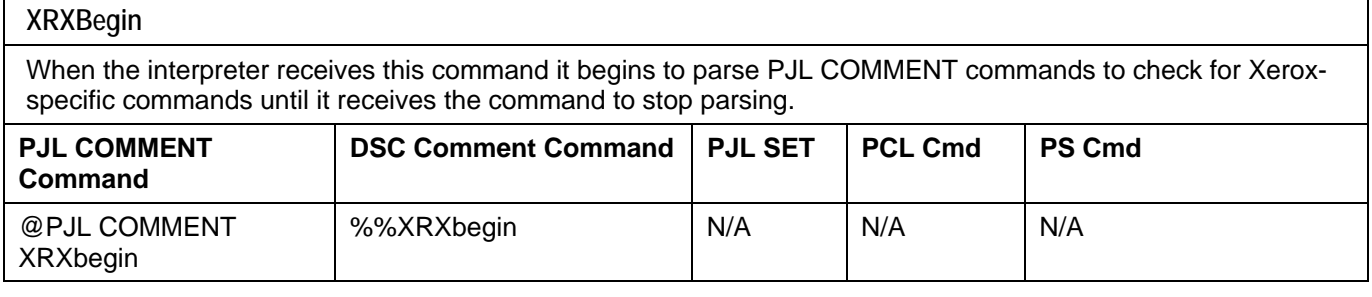

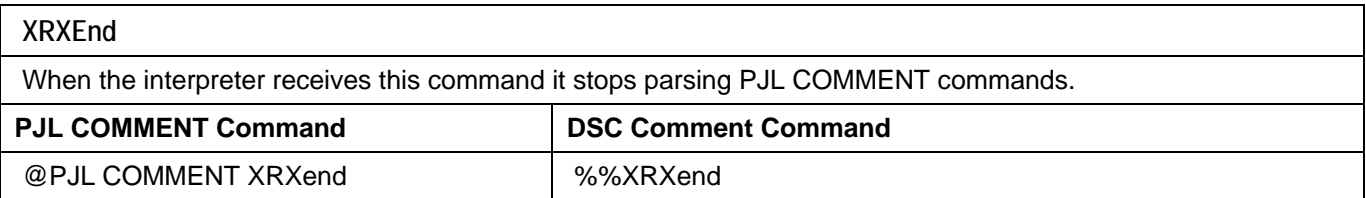

## **General Comment Commands**

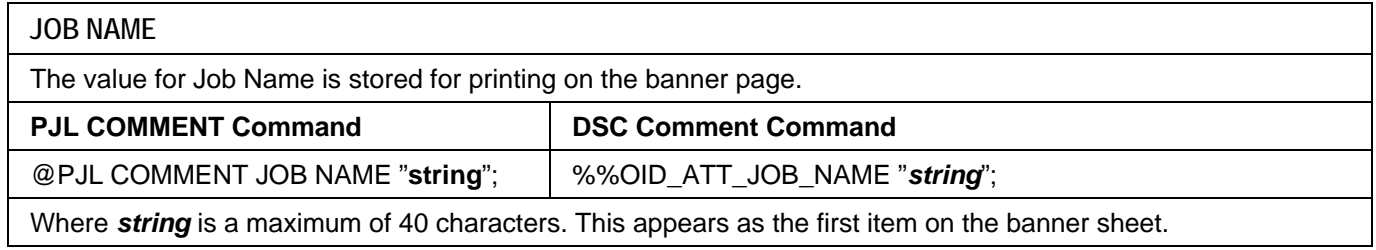

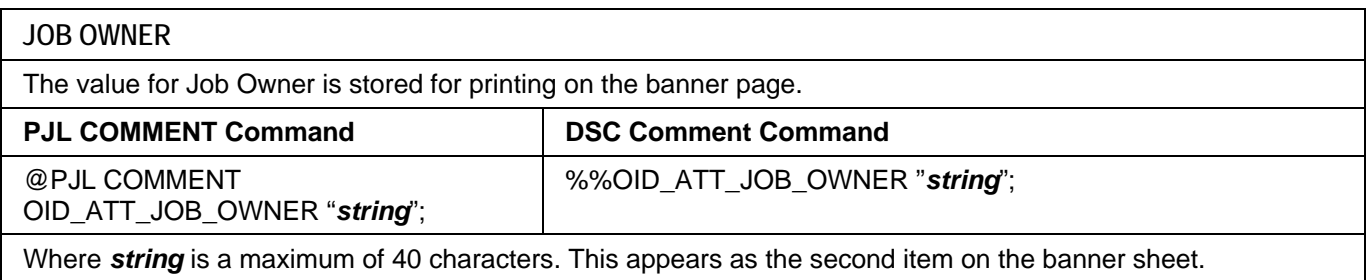

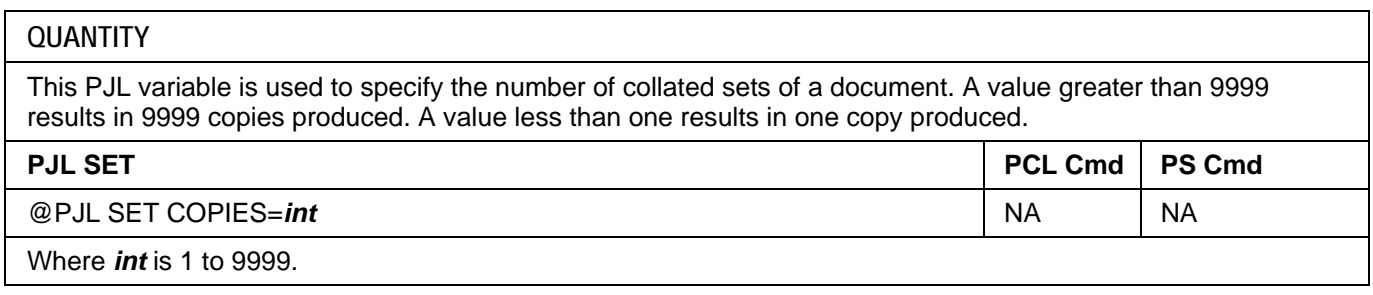

#### <span id="page-5-0"></span>**COPIES**

Use this command to specify the number of non-collated sets of a document in a print job. With COPIES specified, the device renders X number of copies of page 1 of the document, X number of copies of page 2, and so on. Use the COLLATION command in conjunction with the COPIES command to set a collate value.

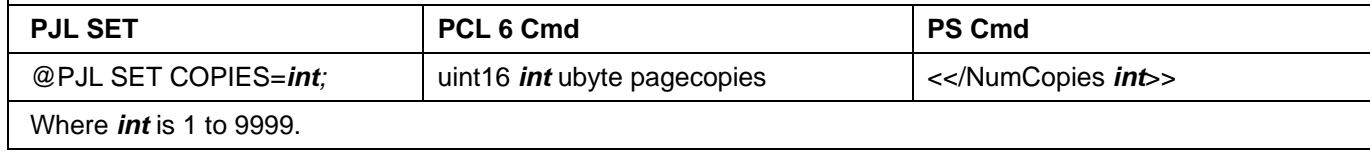

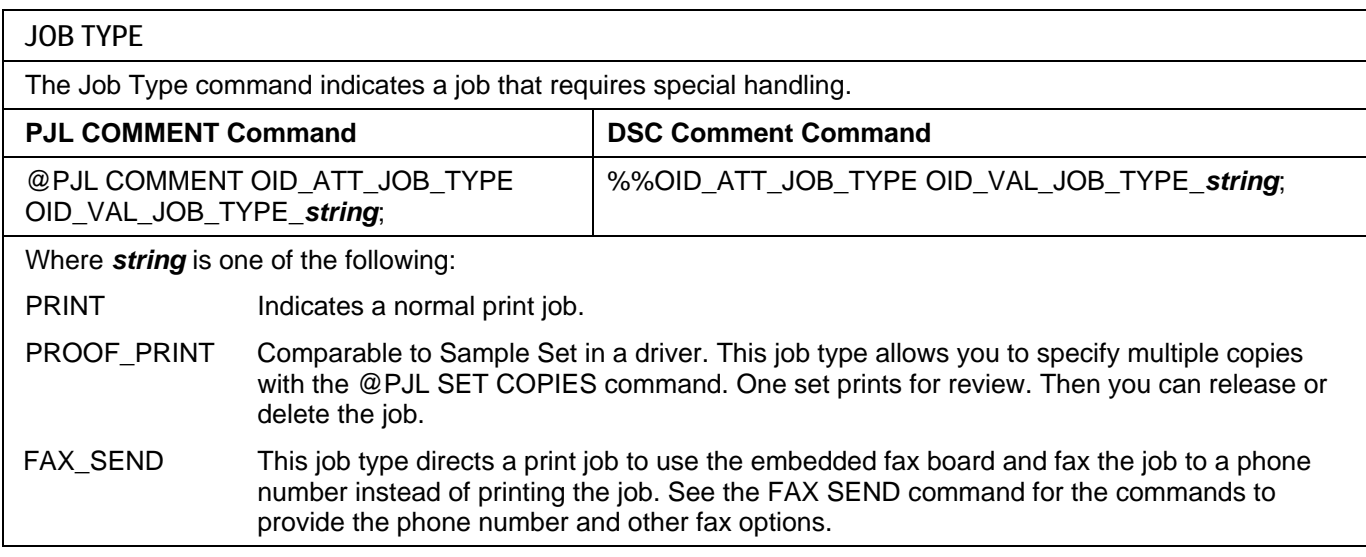

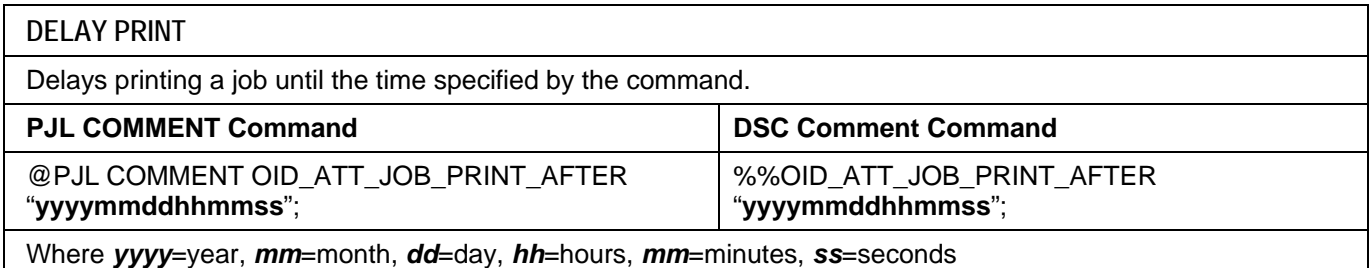

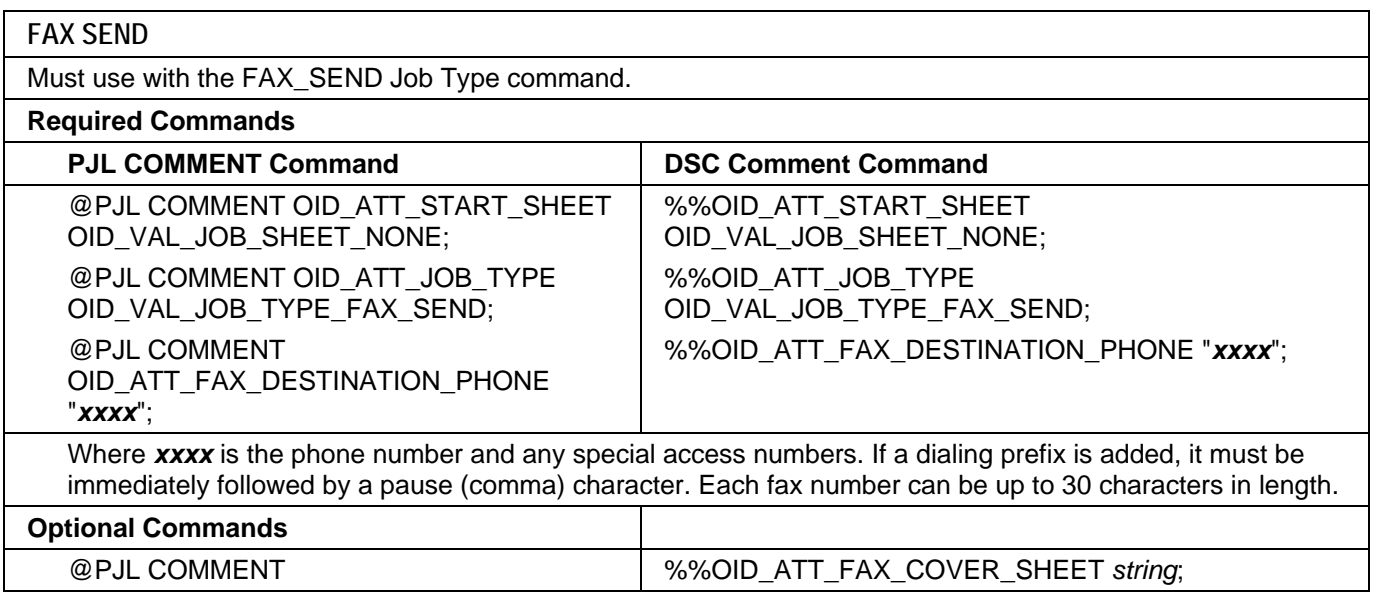

<span id="page-6-0"></span>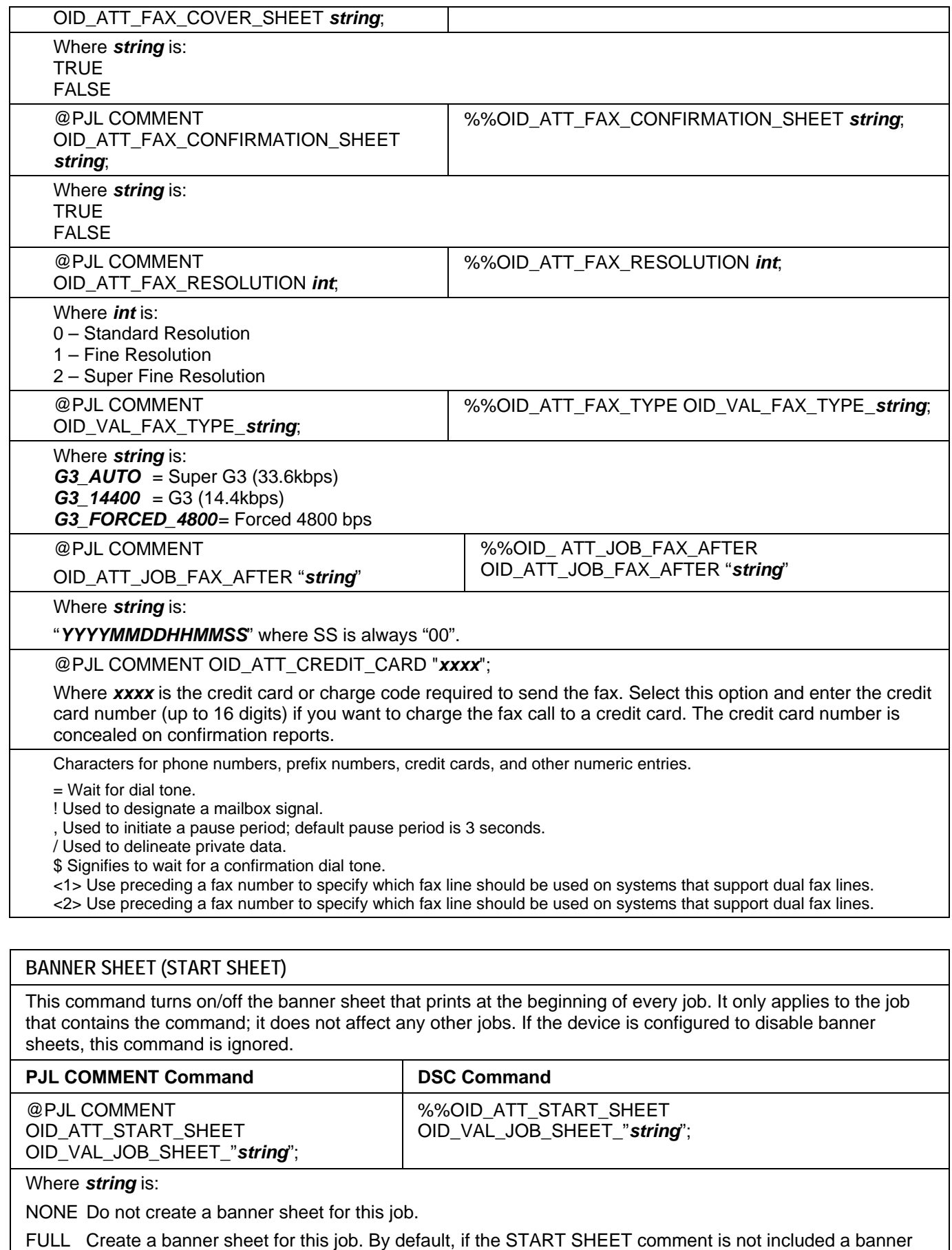

sheet is generated unless the device has banner sheet disabled.

USER A custom start sheet is included in this job.

## <span id="page-7-0"></span>**Media Comment Commands**

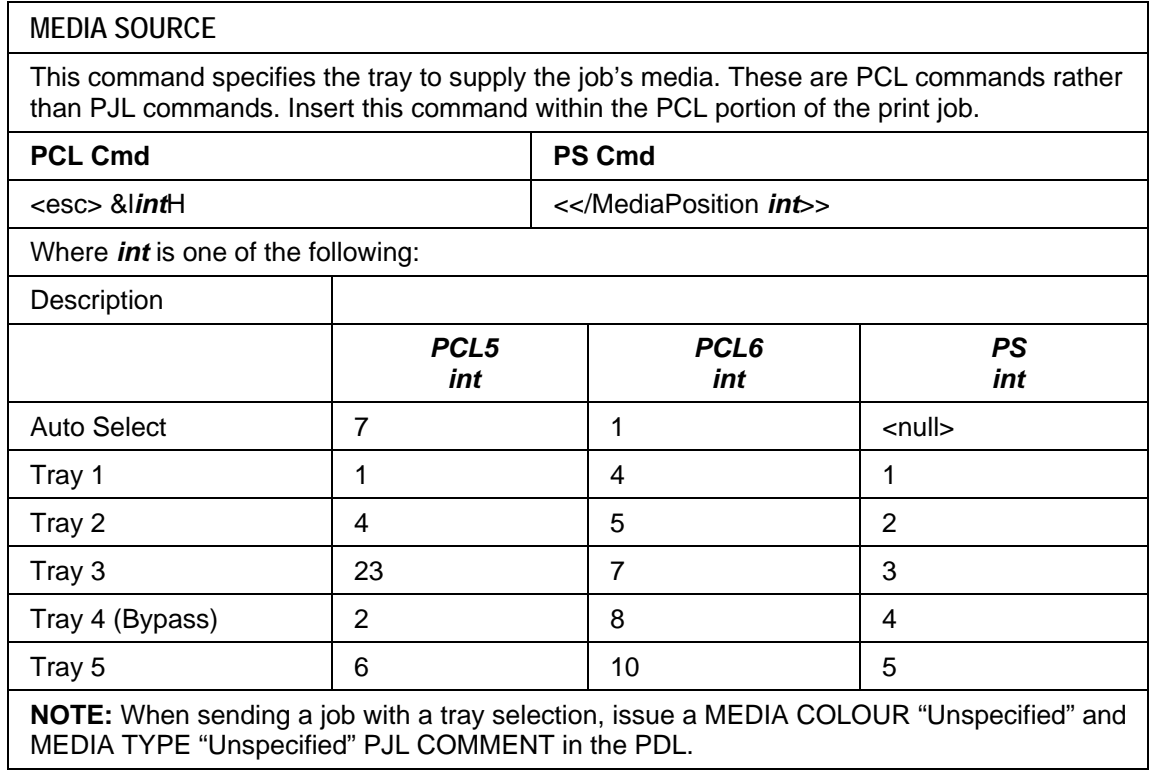

#### <span id="page-8-0"></span>**MEDIA SIZE**

This command specifies the size of media on which to print the job. These are PCL commands rather than PJL commands. Insert a media size command within the PCL portion of the print job.

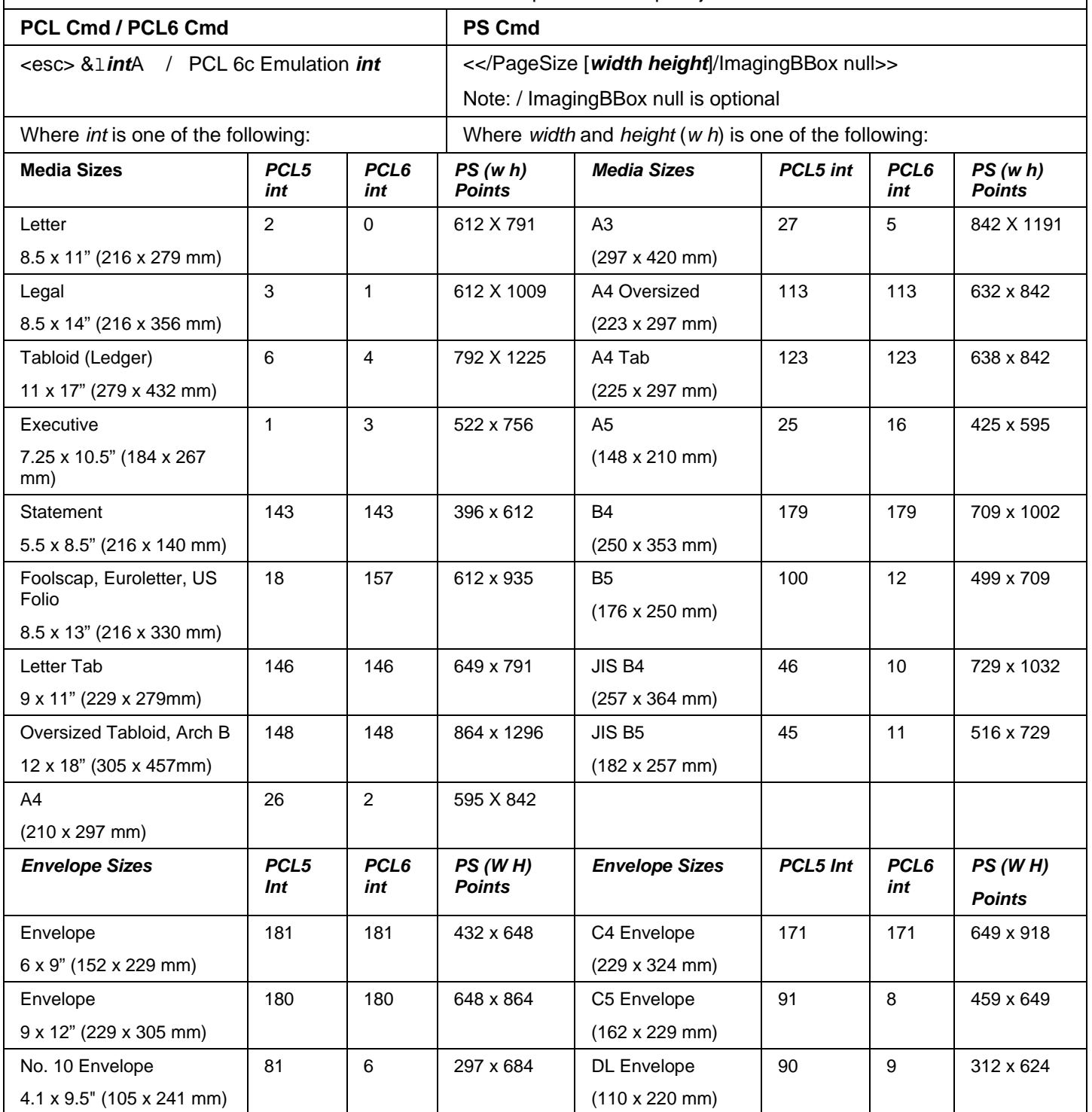

**NOTE: When sending a job with a media size, there must be a MEDIA COLOUR "Unspecified" and MEDIA TYPE "Unspecified" PJL COMMENT command issued in the PDL.**

<span id="page-9-0"></span>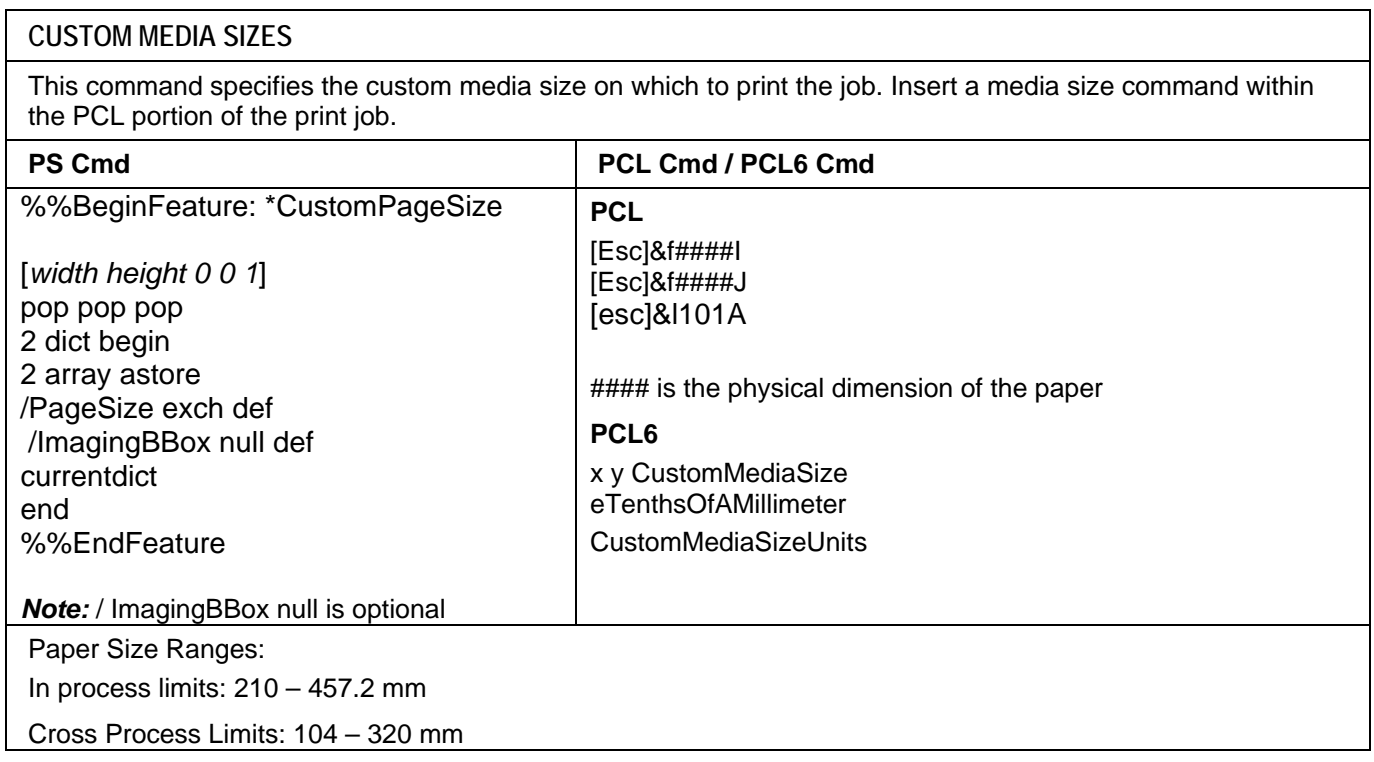

#### <span id="page-10-0"></span>**MEDIA TYPE**

Media types are used to distinguish the type of media a job requires. If using the Media Source command, set the Media Type command to Unspecified.

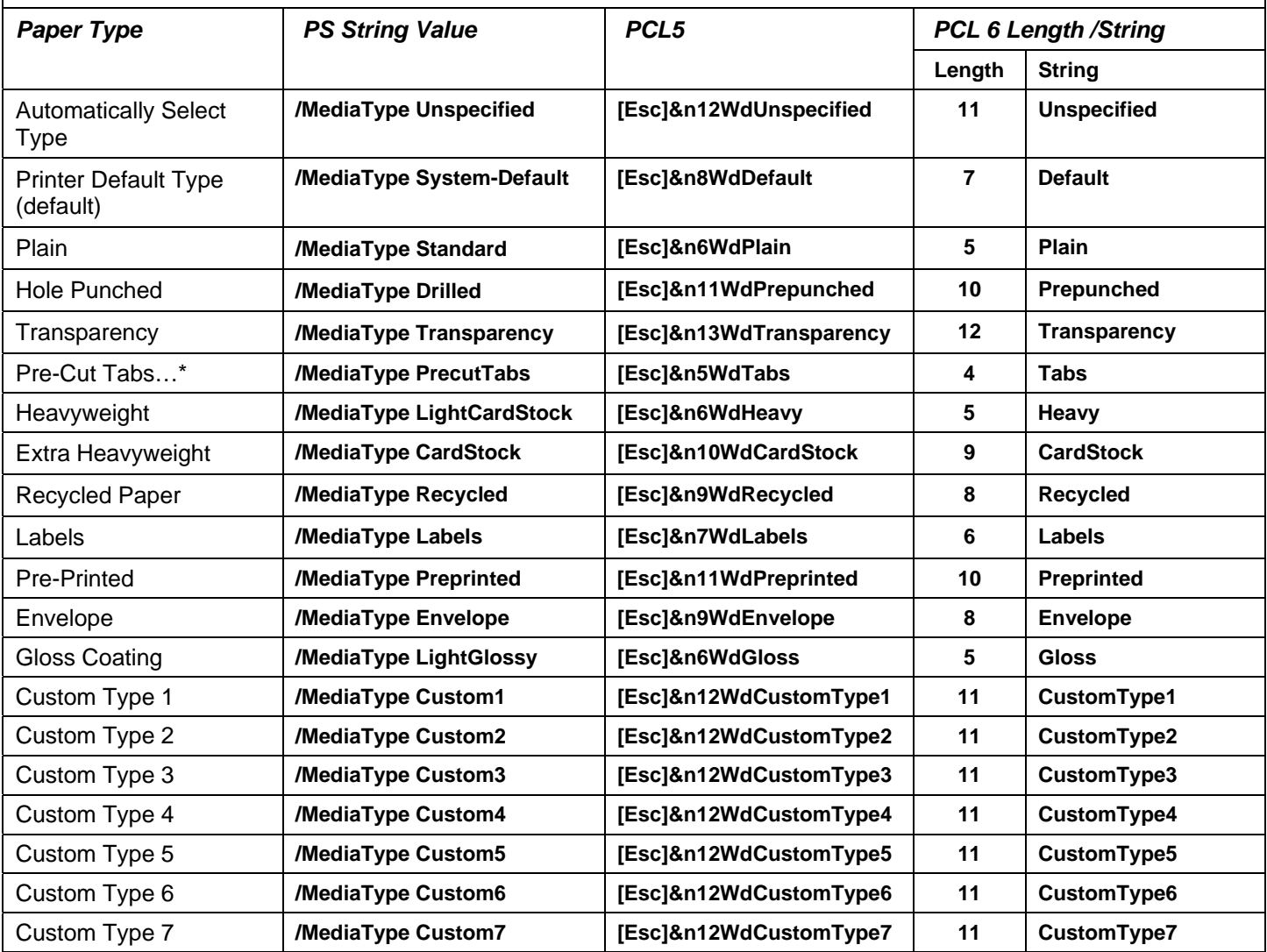

<span id="page-11-0"></span>**MEDIA COLOR** 

Use this command to indicate the color of the media used to print a job. The strings are case sensitive with the first letter capitalized and the rest lower-case. When using a Media Source command, issue a Media Type command set to Unspecified.

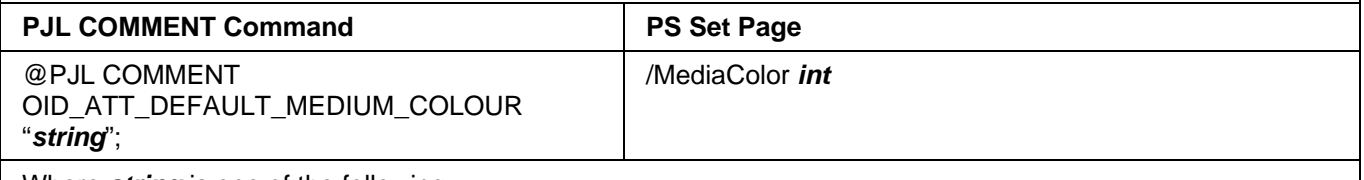

Where *string* is one of the following:

Unspecified, System-Default, White, Blue, Yellow, Green, Pink, Clear, Ivory, Gray, Buff, Goldenrod, Red, Orange, Custom1, Custom2, Custom3, Custom4, Custom5, Custom6, Custom7, Other

#### **Formatting Comment Commands**

#### **COLLATION**

This attribute controls the collation status of the output. COLLATE results in sets of pages, for example two copies of a 3-page job results in pages 1 through 3 printed, then pages 1 through 3 printed again. NO\_PAGE COLLATE results in page 1 printing twice, page 2 printing twice and page 3 printing twice.

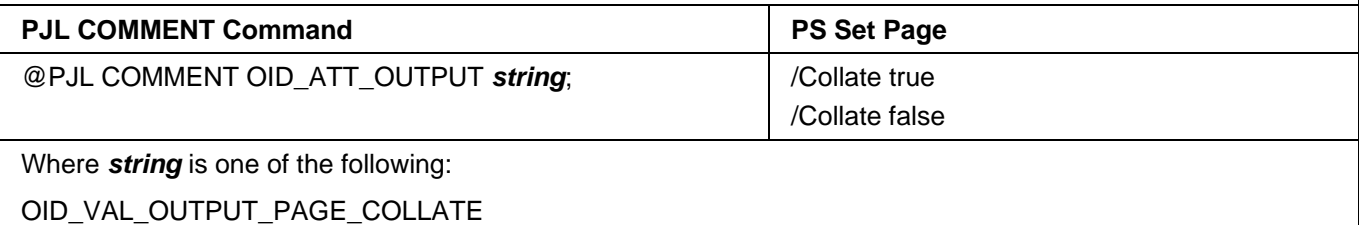

OID\_VAL\_OUTPUT\_NO\_PAGE\_COLLATE

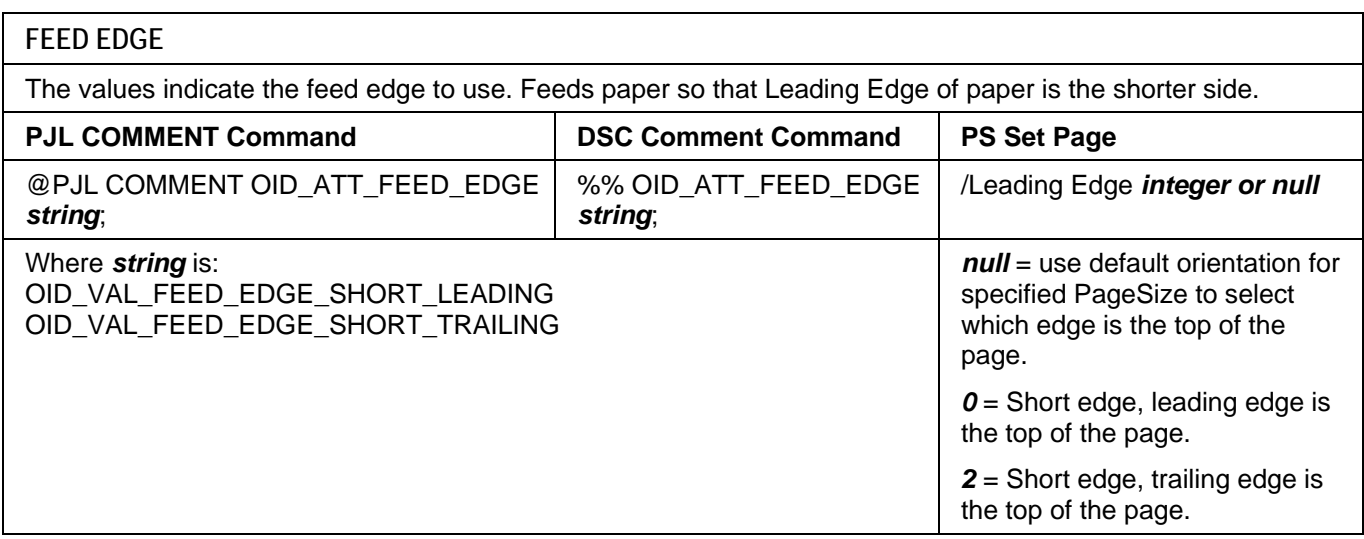

#### <span id="page-12-0"></span>**BINDING**

BINDING defines along which edge a duplex page is flipped. In portrait orientation, LONGEDGE binding indicate pages turn as in a book, SHORTEDGE binding indicates pages turn as those in a flip chart. In printing/graphic arts nomenclature, SHORTEDGE is analogous to DUPLEX TUMBLE. BINDING is ignored if the document is simplex.

#### PJL SET

@PJL SET BINDING= *string*

Where *string* is:

SHORTEDGE

LONGEDGE

#### **SIMPLEX / DUPLEX PRINTING**

This command specifies if a job is to print on one side or both sides of the sheet. Choose one of the methods below for indicating this feature.

Short edge bind (*Duplex Tumble ON)* = Duplex so that when page is rotated about the short edge, second side image is right side up.

Long edge bind (*Duplex Tumble OFF*) = Duplex so that when page is rotated about the long edge, second side image is right side up.

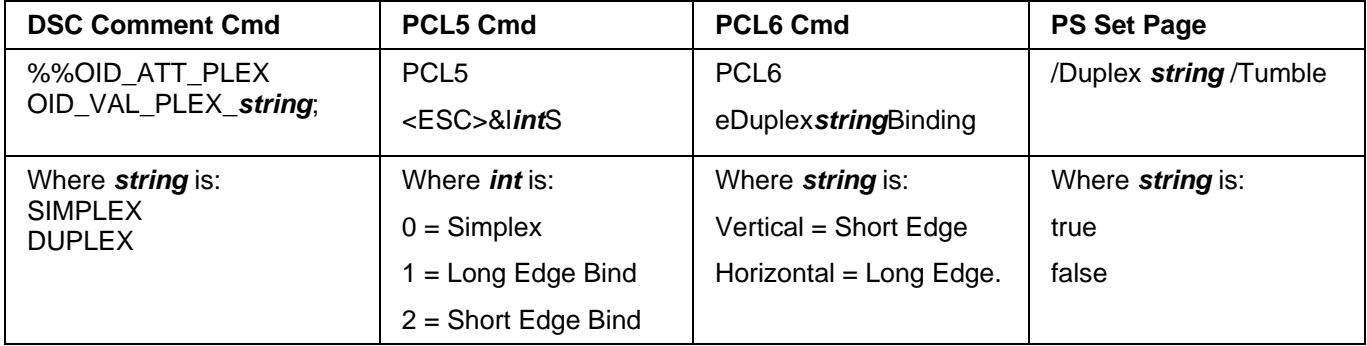

#### **Finishing Comment Commands**

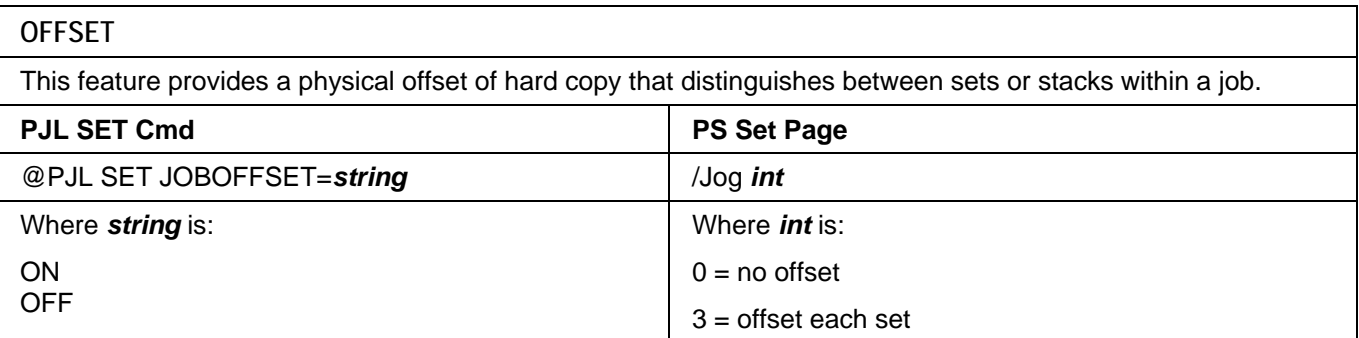

<span id="page-13-0"></span>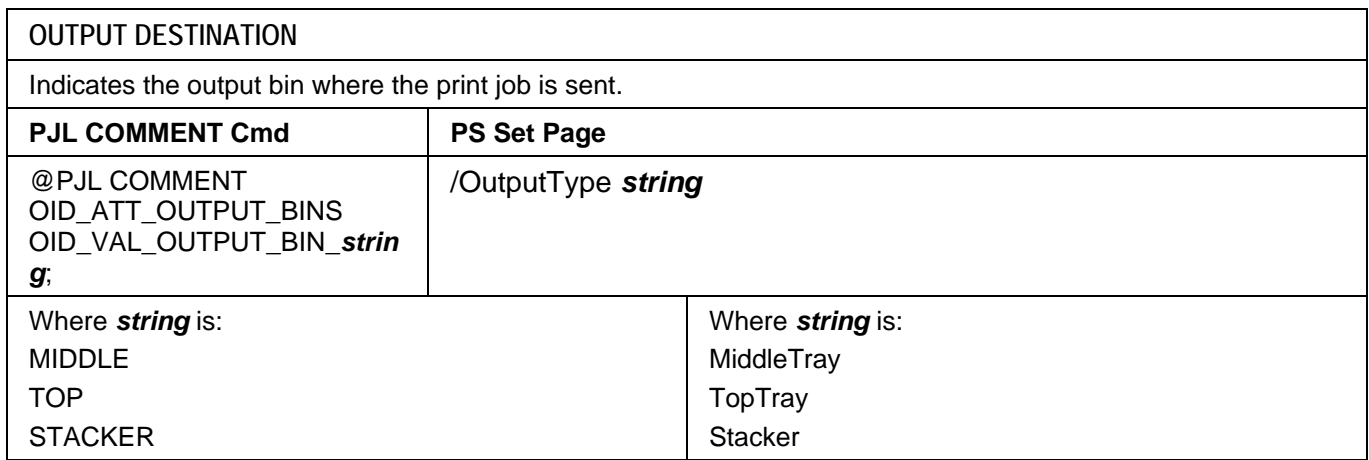

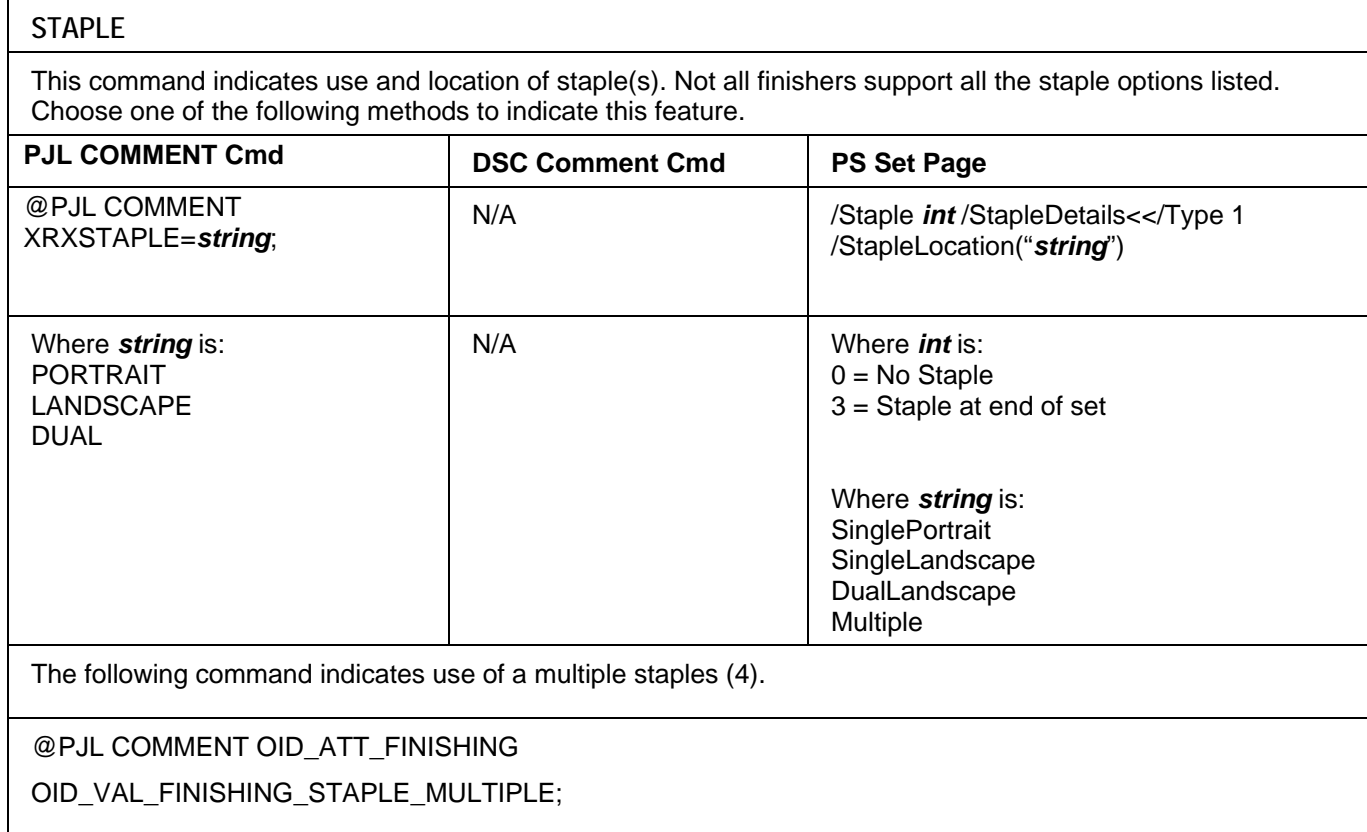

<span id="page-14-0"></span>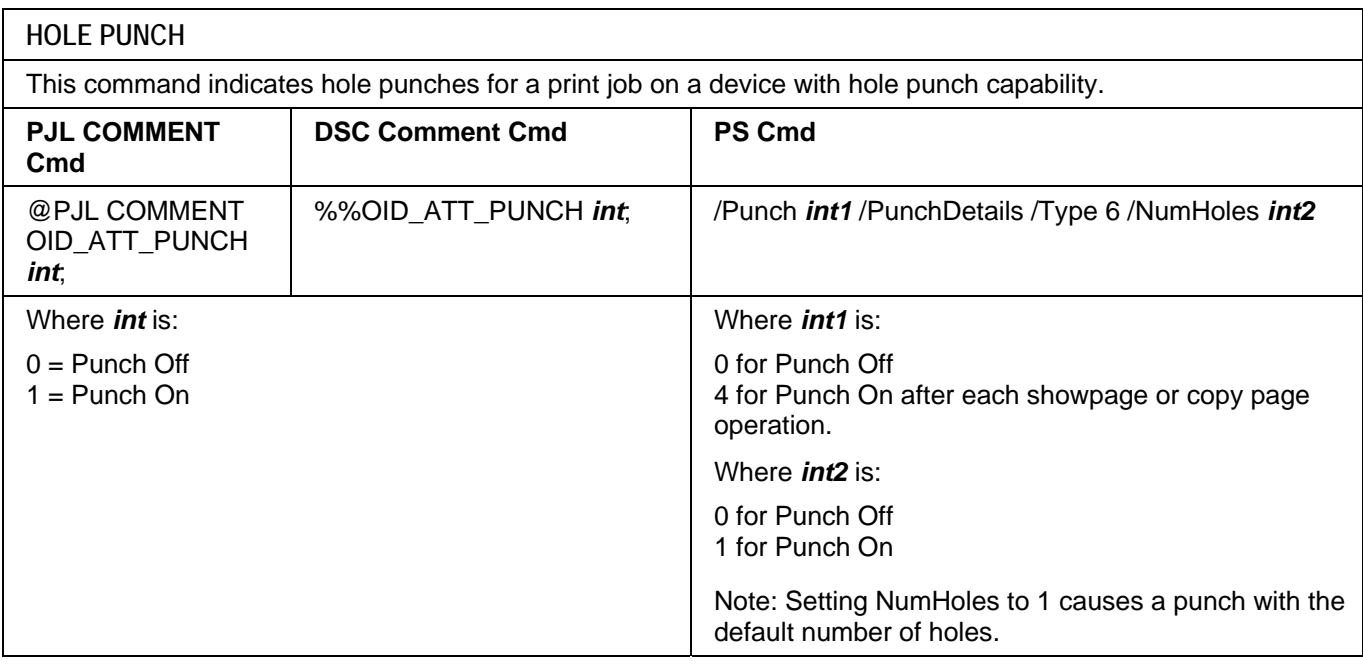

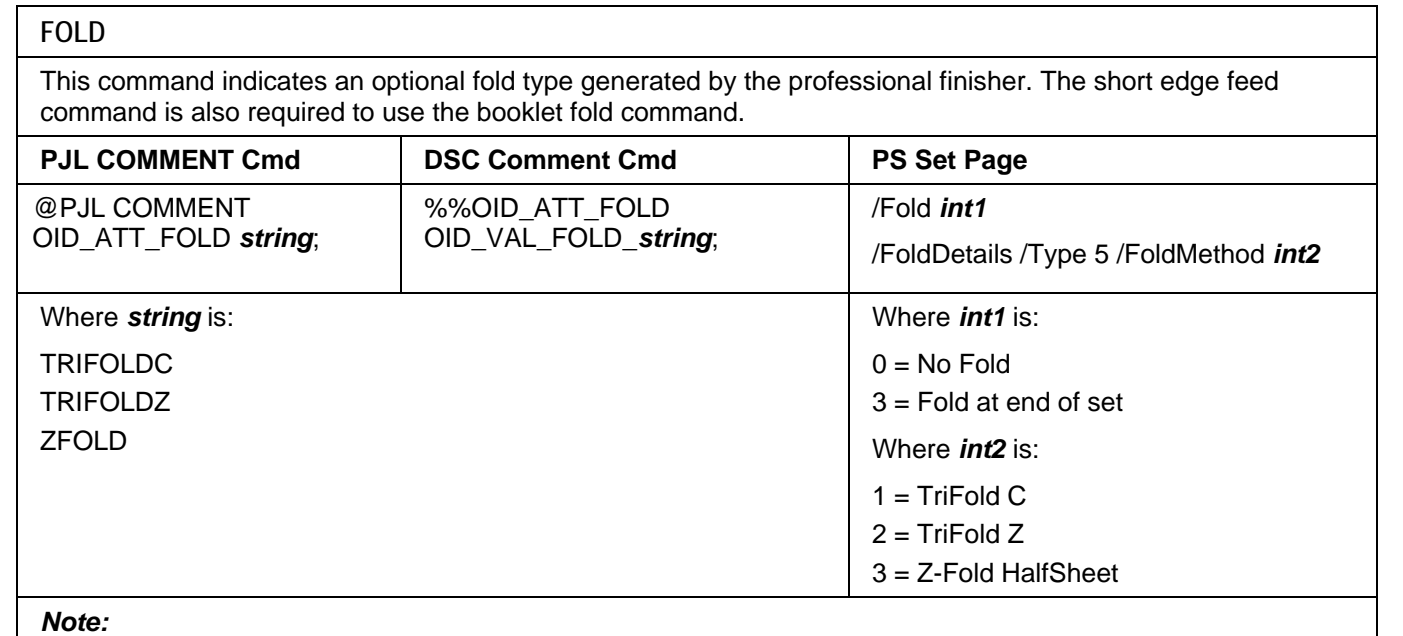

• TriFold C requires a LeadingEdge 0 and/or OID\_VAL\_FEED\_EDGE\_SHORT\_LEADING command to insure SEF feeding.

• TriFold Z requires a LeadingEdge 0 and/or OID\_VAL\_FEED\_EDGE\_SHORT\_LEADING command.

<span id="page-15-0"></span>**BOOKLET FOLD** 

This command indicates to fold the print job if the Professional Finisher is installed. The short edge feed command is also required to use the booklet fold command.

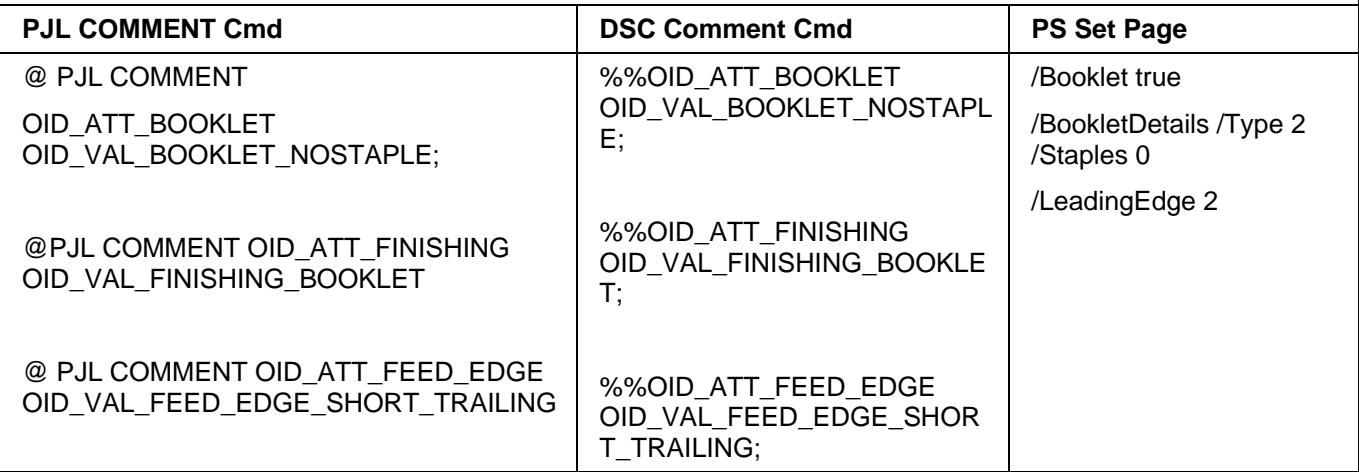

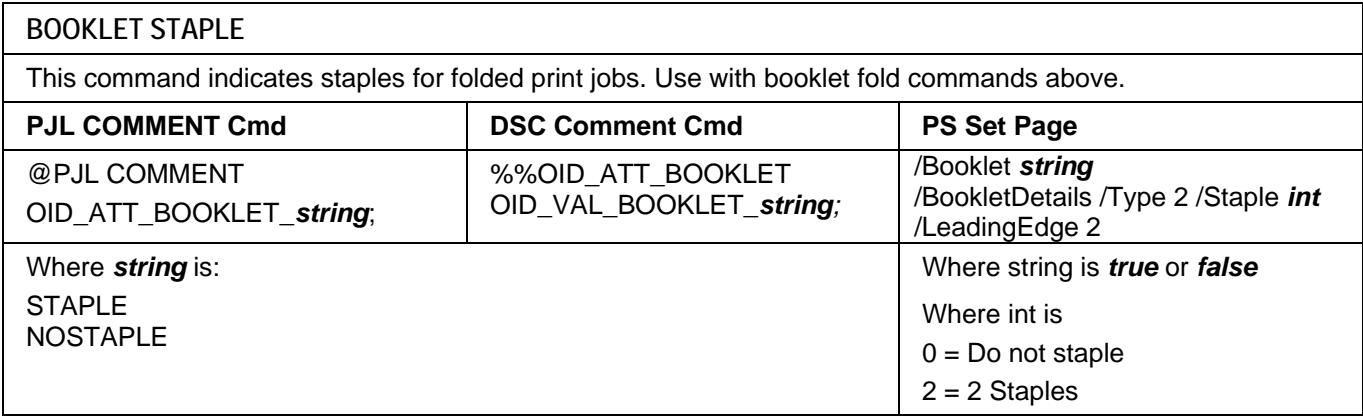

## **Image Quality**

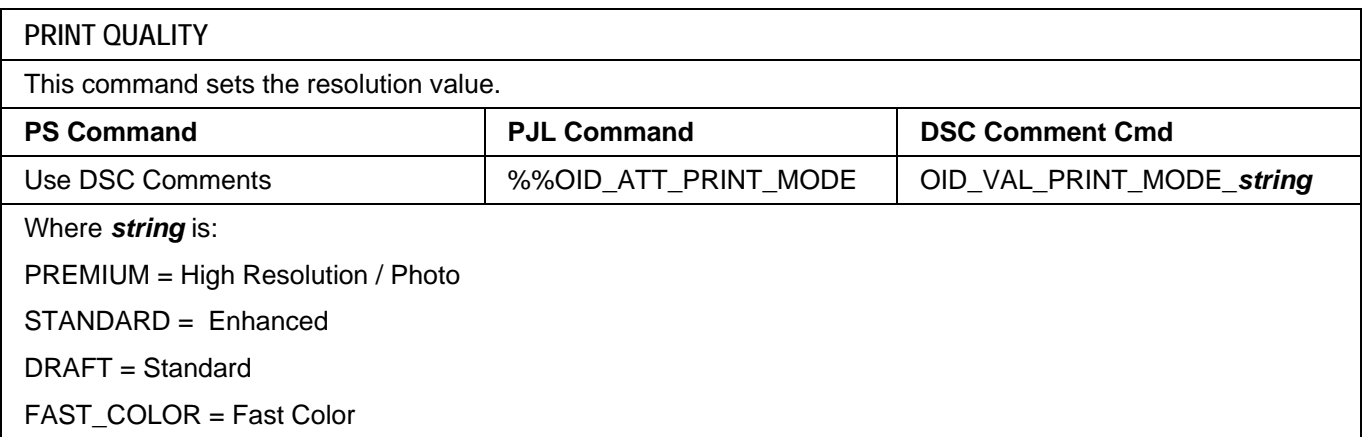

<span id="page-16-0"></span>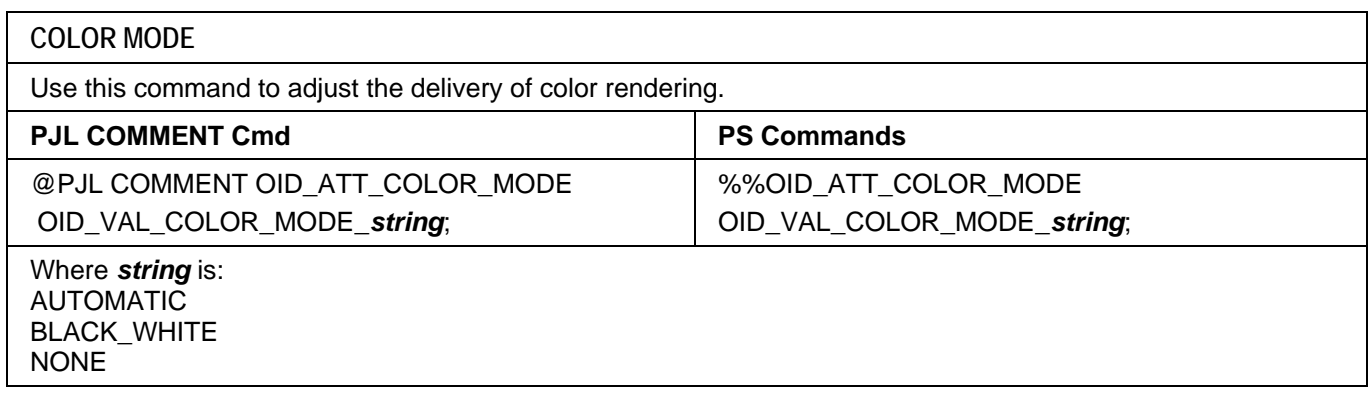

## **Print Job Accounting**

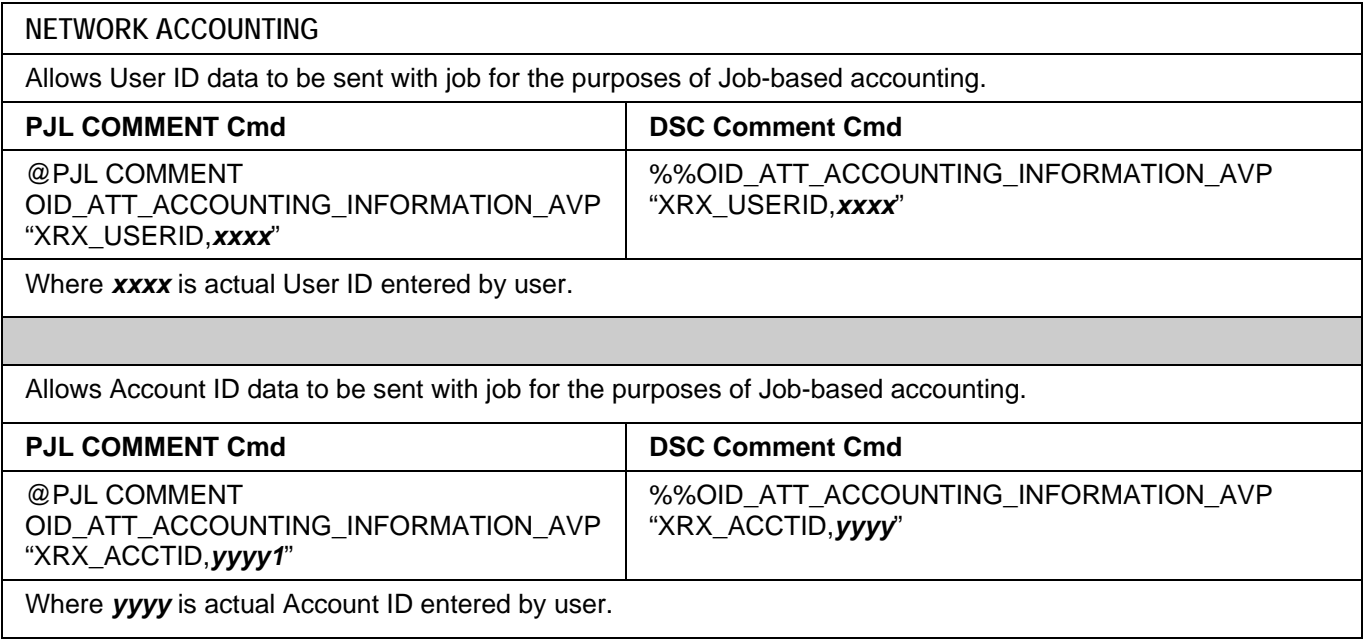

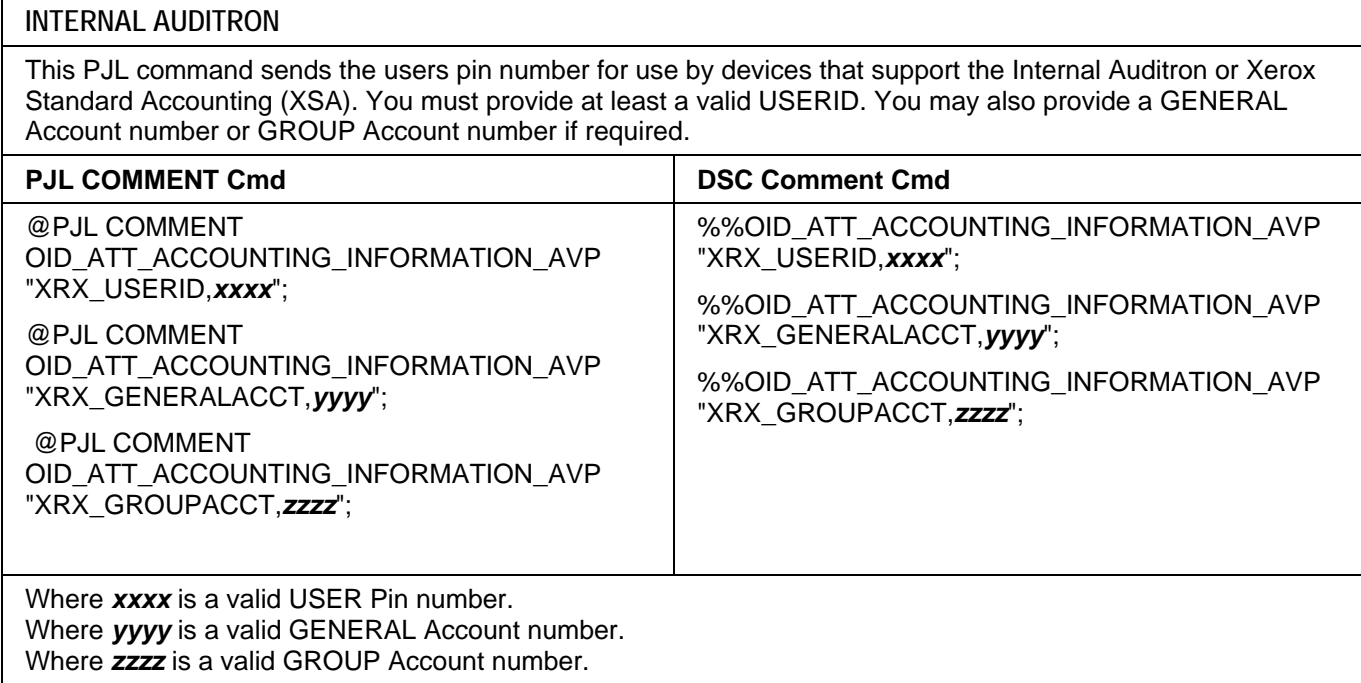

#### <span id="page-17-0"></span>**Covers**

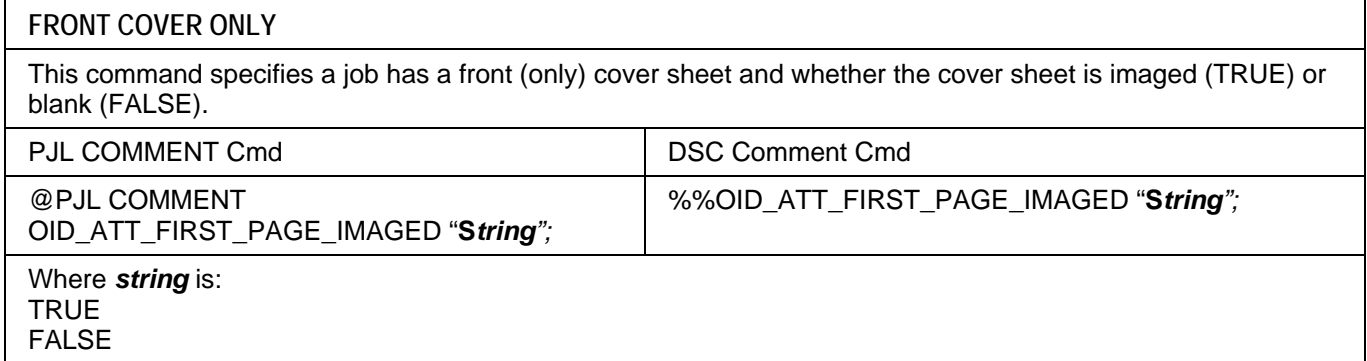

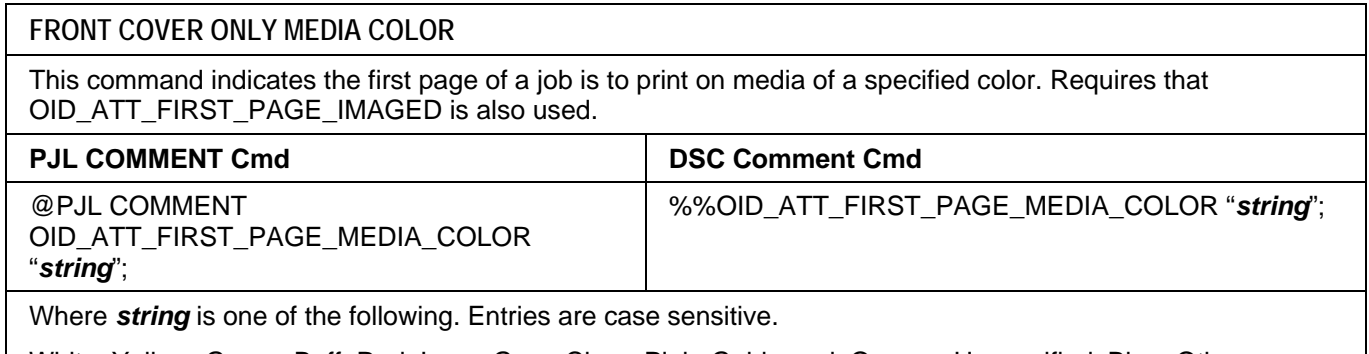

White, Yellow, Green, Buff, Red, Ivory, Gray, Clear, Pink, Goldenrod, Orange, Unspecified, Blue, Other, Custom1, Custom2, Custom3, Custom4, Custom5, Custom6, Custom7

#### **FRONT COVER ONLY MEDIA SIZE**

This command indicates the first page of a job is to print on media of a specified size. Requires that OID\_ATT\_FIRST\_PAGE\_IMAGED is also used.

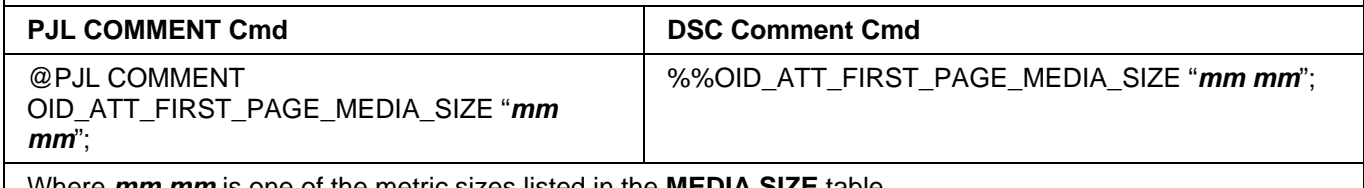

Where *mm mm* is one of the metric sizes listed in the **MEDIA SIZE** table.

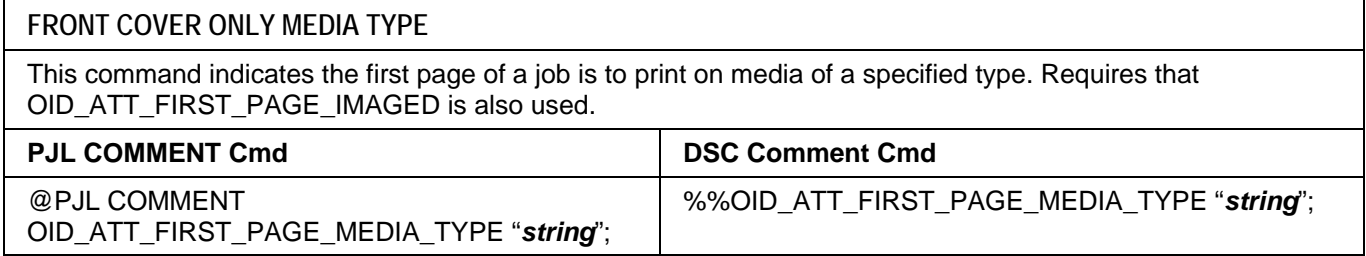

Where *string* is one of the following. Entries are case sensitive.

Standard, Transparency, Labels, Drilled, Recycled, Preprinted, Envelopes, Cardstock, HeavyWeight2, Bond, Lightweight, LightCardStock, LightCardStock2, LightGlossy, LightGlossy2, HeavyGlossy, HeavyGlossy2, Tabs, Letterhead, Custom1, Custom2, Custom3, Custom4, Custom5, Custom6, Custom7, Unspecified, Other, System-Default

<span id="page-18-0"></span>**FRONT AND BACK COVER** 

This command indicates the first and last pages of a job are covers. Do not use this command in conjunction with the FIRST\_PAGE\_IMAGED.

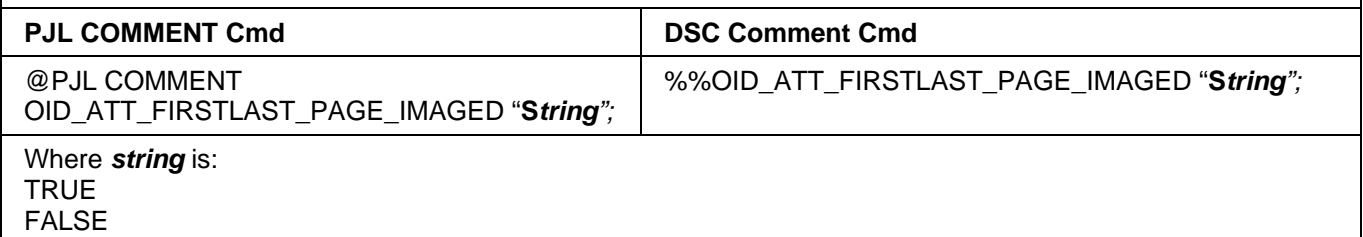

#### **FRONT AND BACK COVER MEDIA COLOR**

This command indicates the first and last page of a job is to print on media of a specified color. Requires that OID\_ATT\_FIRSTLAST\_PAGE\_IMAGED is also used.

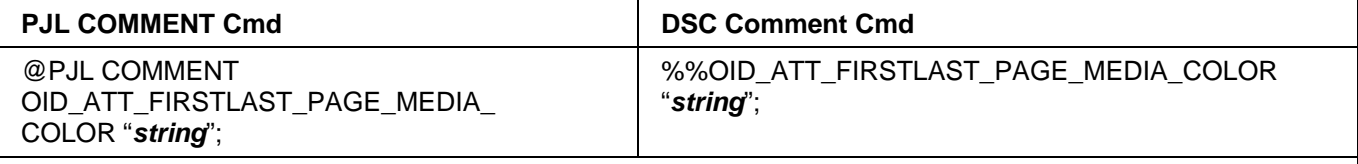

Where *string* is one of the following. Entries are case sensitive.

White, Yellow, Green, Buff, Red, Ivory, Gray, Clear, Pink, Goldenrod, Orange, Unspecified, Blue, Other, Custom1, Custom2, Custom3, Custom4, Custom5, Custom6, Custom7

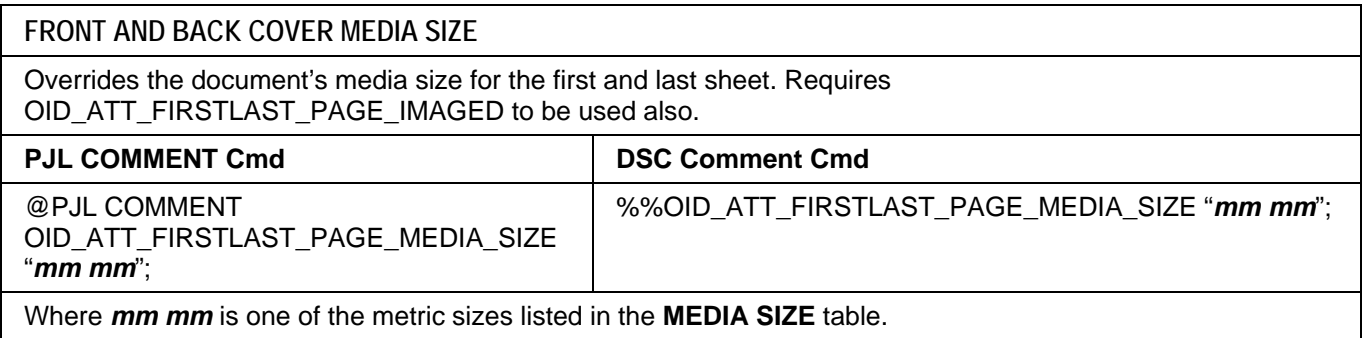

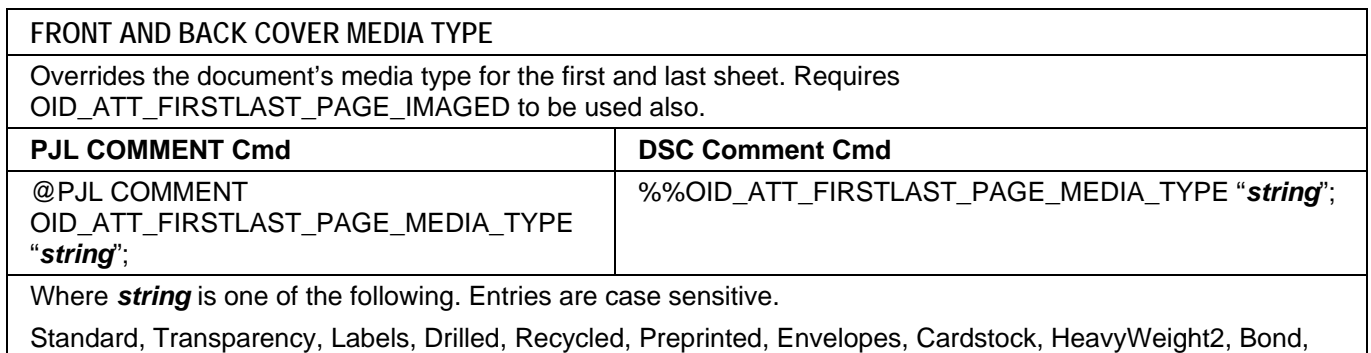

Lightweight, LightCardStock, LightCardStock2, LightGlossy, LightGlossy2, HeavyGlossy, HeavyGlossy2, Tabs, Letterhead, Custom1, Custom2, Custom3, Custom4, Custom5, Custom6, Custom7, Unspecified, Other, System-Default.

<span id="page-19-0"></span>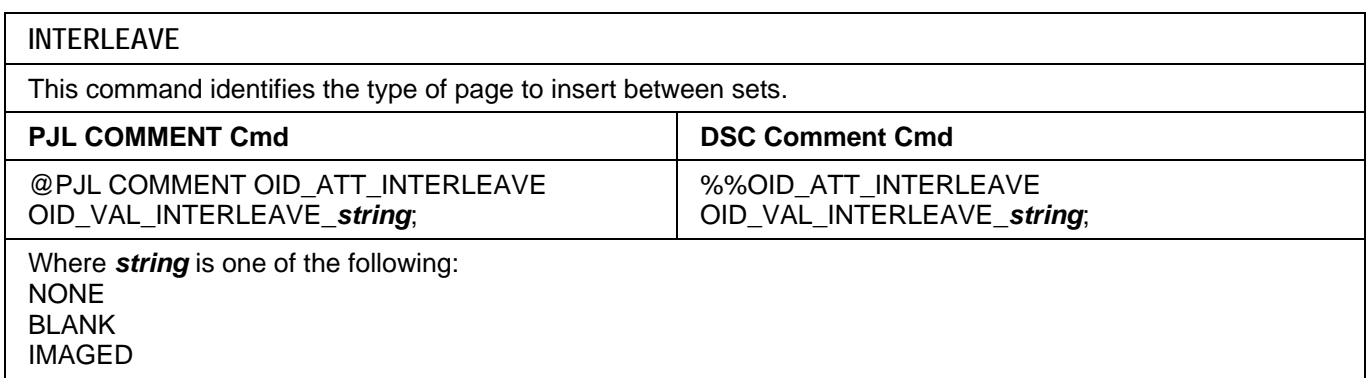

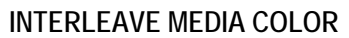

This command identifies the color of the interleaved pages.

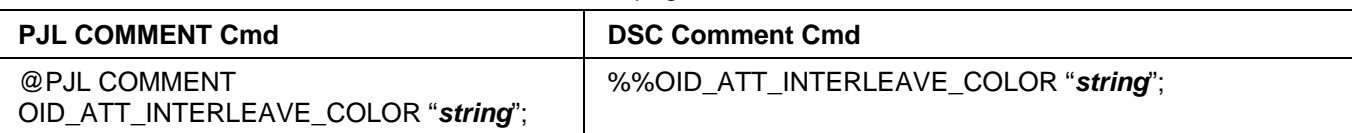

Where *string* is one of the following. Entries are case sensitive.

White, Blue, Yellow, Green, Pink, Clear, Ivory, Gray, Buff, Goldenrod, Red, Orange, Unspecified, Other, Custom1, Custom2, Custom3, Custom4, Custom5, Custom6, Custom7

#### **PJL/PCL Dependencies/Caveats**

- Locate all PJL commands in the first 64KB of the job.
- To combine printer escape commands (not including PJL commands):
	- $\triangleright$  The first two characters after the <esc> MUST be the same.
	- ¾ All alpha characters MUST be lowercase, except the final terminating character.
	- $\triangleright$  The commands are read left to right. Combine them in the order you wish them executed. For example, print 5 copies (<ESC>&l5X) and use letter size (<ESC>&l2A) is combined as: <ESC>&l5x2A
- In case of duplicate commands, the last one requested takes precedence.
- The @PJL SET COPIES takes precedence over the PCL Escape Command (<**ESC**> & l *int* X>) to determine number of copies. In general, a PJL command takes precedence over a PCL command.
- When printing a job with an odd number of pages and duplex front and back imaged covers, the printer always prints on both sides of the front and back covers. The remaining pages are printed on the document body media type and color with a blank page inserted to allow an image on both sides of the back cover.
- When using the Blank Front or the Blank Front & Back Cover command, the Cover Media Size command is optional. If the cover size command is not in the PDL, the printer assumes the cover media size is the same as the document body.
- Use one of the following methods to specify media selection:
	- $\triangleright$  Describe the media attributes with size, color, and type and allow the device to select the matching source tray. If the media description method is used, leave source tray selection out of the request or set to Auto. If not, the tray selection defeats the auto tray selection capabilities of the device.
	- $\triangleright$  Indicate the tray to supply media. If the source tray method is used, the system automatically defaults paper type to the defined SYSTEM DEFAULT unless specified otherwise. This prevents inadvertent use of special paper types. To override, include a paper type specification of UNSPECIFIED in the job.

## <span id="page-20-0"></span>**DSC/PS Dependencies/Caveats**

- All %% commands (DSC comments) must be in the first 64KB of the job.
- WorkCentres supports PostScript resolutions up to and including 1800 x 1800. Some PostScript jobs may not print if the high resolution is indicated. If this occurs, print the same job at a lower resolution.
- The following media sizes do not print duplex and do not support staple commands: A6, B6, 5 x 7" Postcard  $(4.5 \times 6)$ , envelopes and any custom sized media where the page width is less than 5.5". A request to duplex or staple these media sizes is ignored.
- Jobs that indicate Transparencies, Labels, Envelopes or Tab-Stock do not support duplex commands. The duplex print request is ignored when any of these media types are used.
- When printing an odd number of pages in a document with duplex front and back imaged covers, the printer always prints on both sides of the front and back covers. The remaining pages print on the document body media type and color with a blank page inserted to allow an image on both sides of the back cover.
- When using the Blank Front or the Blank Front and Back Cover command, the Cover Media Size command is optional. If the Cover Media Size command is not in the PDL, the printer assumes the cover media size as that of the document body.
- Use one of the following methods to specify media selection:
	- $\triangleright$  Describing the media attributes with size, color, and type and allowing the device to select the matching source tray. If the media description method is used, leave source tray selection out of the request or specifically set to Auto. Otherwise, the tray selection defeats the auto tray selection capabilities of the device.
	- $\triangleright$  Specifically indicate the tray to feed from. If the source tray method is used, the system automatically defaults paper type to the defined SYSTEM DEFAULT unless specified otherwise. This occurs to prevent inadvertent use of special paper types. To override, include a paper type specification of UNSPECIFIED in the job.

# <span id="page-21-0"></span>**Examples**

## **Basic PCL/PJL Template**

This section illustrates a standard PCL template that is used to access general print features as well as Document Centre product specific features. This template lists each feature and the syntax, both PCL commands and PJL, required to use these features. The next section of this document contains other examples of how to use these commands.

**Section 1 (Opening Command, Required for all files)**  <ESC>%-12345X@PJL JOB

**Section 2 (PJL Set Commands)** 

@PJL SET RESOLUTION=600

@PJL SET COPIES=1

@PJL SET JOBOFFSET=ON

**Section 3 (XRXbegin – Opening Comment Statement, Required)** @PJL COMMENT XRXbegin

**Section 4 (PJL Comments)**  @PJL COMMENT OID\_ATT\_JOB\_NAME "Readme.txt"; @PJL COMMENT OID\_ATT\_START\_SHEET OID\_VAL\_JOB\_SHEET\_NONE; @PJL COMMENT OID\_ATT\_JOB\_OWNER "John Smith"; @PJL COMMENT OID\_ATT\_JOB\_TYPE OID\_VAL\_JOB\_TYPE\_PRINT; @PJL COMMENT OID\_ATT\_DEFAULT\_MEDIUM\_TYPE "Cardstock"; @PJL COMMENT OID\_ATT\_DEFAULT\_MEDIUM\_COLOUR "Green"; @PJL COMMENT OID\_ATT\_PRINT\_QUALITY OID\_VAL\_PRINT\_QUALITY\_DRAFT; @PJL COMMENT OID\_ATT\_FINISHING OID\_VAL\_FINISHING\_STAPLE; @PJL COMMENT XRXSTAPLE=PORTRAIT; "6.15.0.128.95.124.157.20.0.1.11.4";

**Section 5 (XRXend - Closing Statement for Comment Section, Required)**  @PJL COMMENT XRXend

**Section 6 (PCL Code used to invoke PCL Language)**  @PJL ENTER LANGUAGE=PCL

**Section 7 (PCL Data Stream or ASCII Document inserted here for Options such as Selecting Different Fonts, Simplex, Duplex, etc.)**  [Document or Text to print inserted here]

**Section 8 (Closing Command, Required at end of Document)**  <ESC>%-12345X

#### **Note:**

This print job specifies the following items:

- Job owner
- Job name
- 11 x 17 paper size
- **Heavyweight**
- Green paper
- 1 staple
- Sample set
- **Draft mode**

**Note:** The quotations in the Job Name and Job Owner lines are required.

#### **Sample PCL Headers**

**Example 1 Header for Simple Print**  <ESC>%-12345X@PJL JOB @PJL SET COPIES= 1 @PJL COMMENT XRXbegin @PJL COMMENT OID\_ATT\_JOB\_OWNER "John Smith"; @PJL COMMENT OID\_ATT\_JOB\_NAME "Print Job"; @PJL COMMENT XRXend [Insert document or text to be printed here] <ESC>%-12345X

**Example 2 Header for Proof Print**  <ESC>%-12345X@PJL JOB @PJL SET COPIES= 6 @PJL COMMENT XRXbegin @PJL COMMENT OID\_ATT\_JOB\_TYPE OID\_VAL\_JOB\_TYPE\_ PROOF\_PRINT @PJL COMMENT XRXend [Insert document or text to print here] <ESC>%-12345X

**Example 3 Header for Finishing Options**  <ESC>%-12345X@PJL JOB @PJL COMMENT XRXbegin @PJL COMMENT OID\_ATT\_JOB\_OWNER "John Smith" @PJL COMMENT OID\_ATT\_JOB\_TYPE OID\_VAL\_JOB\_TYPE\_PROOF\_PRINT; @PJL COMMENT OID\_ATT\_FINISHING OID\_VAL\_FINISHING\_STAPLE; @PJL COMMENT XRXSTAPLE=PORTRAIT; @PJL COMMENT XRXend [Insert document or text to print here] <ESC>%-12345X

#### <span id="page-22-0"></span>**Note:**

This is a simple print job header specifying the Job Owner and Job Name and one copy.

The quotations in the Job Owner and Job Name lines are required.

**Note:**  This is a proof print job header that requests 6 copies.

#### **Note:**

This is a proof print job header requesting the staple option. You must send the job to the stacker using the native PCL command.

#### <span id="page-23-0"></span>**Basic PostScript/DSC Template**

This section illustrates a standard PostScript template that is used to access general print features as well as Document Centre product specific features. This template lists each feature and the syntax, both Postscript commands and DSC (Document Structuring Conventions) required to use these features.

**Section 1 (Adobe Reference Command)**  %!PS

**Section 2 (XRXbegin - Opening Comment Statement, Required)** %% XRXbegin

**Section 3 (OID Commands)** 

%%OID\_ATT\_JOB\_OWNER "John Smith";

%%OID\_ATT\_JOB\_TYPE OID\_VAL\_JOB\_TYPE\_PRINT;

%%OID\_ATT\_START\_SHEET OID\_VAL\_JOB\_SHEET\_NONE;

%%OID\_ATT\_JOB\_NAME "Readme.txt";

%%OID\_ATT\_PRINT\_QUALITY OID\_VAL\_PRINT\_QUALITY\_DRAFT;

**Section 4 (XRXend - Closing statement for Comment Section, Required)**  %% XRXend

#### **Section 5 (Options Such as Selecting Different Fonts, Simplex, Duplex, etc.)**  *Note: For better performance it is recommended to use one single setpagedevice.*

#### << /PostRenderingEnhance false >> setpagedevice

- << /Staple 0 >> setpagedevice
- << /Jog 0 >> setpagedevice
- << /ManualFeed false >> setpagedevice
- << /MediaType (Drilled) >> setpagedevice
- << /MediaColor (Ivory) >> setpagedevice

<< /DeviceRenderingInfo << /Type 4 /ValuesPerColorComponent 2 >>

/HWResolution [1200 1200] >> setpagedevice

<< /PageSize [792 1224] /ImagingBBox null >> setpagedevice

<< /Duplex true /Tumble false >> setpagedevice

<< /Collate false >> setpagedevice

**Section 6 (Postscript Data Stream Inserted Here)**  [Postscript]

**Section 7 (EOF - Closing Statement for PostScript File, Required)**  %%EOF

#### **Note:**

The print job specifies the following items:

- **Job owner**
- Job name
- 11 x 17 paper size
- **Drilled**
- Ivory paper
- 1200 x 1200 **resolution**
- Staple off
- **Landscape**
- Sample set
- Draft mode
- **Offset off**
- **Banner sheet off**
- Duplex long edge
- One copy

The quotations in the Job Name and Job Owner lines are required.

#### **Note:**

The header for simple print specifies the Job Owner, Job Name, and one copy.

The quotations in the Job Owner and Job Name lines are required.

#### **Note:**

This is a proof print job header. This job requests 6 copies.

#### **Note:**

This job header specifies the following items:

- 10 copies
- **Duplex**
- Collated
- **Stapled**
- Sent to the main tray
- Job name
- **Bold image quality**

**Note:** To use the staple and collate features, you must send the output to the stacker.

**Example 1 Header for Simple Print**  %!PS %%XRXbegin %%OID\_ATT\_JOB\_OWNER "John Smith" %%OID\_ATT\_JOB\_NAME "Print Job" %%OID\_ATT\_COPY\_COUNT 1 %%XRXend

**Example 2 Header for Proof Print**  %!PS %%XRXbegin %%OID\_ATT\_JOB\_TYPE OID\_VAL\_JOB\_TYPE\_PROOF\_PRINT %%OID\_ATT\_COPY\_COUNT 6 %%XRXend

**Example 3 Header for Finishing Options**  %!PS %%XRXbegin %%OID\_ATT\_JOB\_OWNER *"*John Smith*"*  %%XRXend <</PageSize [612 792]>>setpagedevice <</OutputType (MainTray)>>setpagedevice <</Staple 3>>setpagedevice <</Duplex true /Tumble false>> setpagedevice <</PostRenderingEnhance true>>setpagedevice <</Collate true>>setpagedevice

<</NumCopies 10>>setpagedevice

## <span id="page-25-0"></span>**Supported PostScript Fonts**

**Identifying Trademark Typeface The Constraint Statemark Typeface Identifying Trademark Typeface** AlbertusMT AlbertusMT ltalic AlbertusMT Light AntiqueOlive Roman AntiqueOlive Italic AntiqueOlive **Bold** AntiqueOlive Compact Apple Chancery ArialMT<br>Arial Arial BoldMT Arial **ItalicMT** AvantGarde **Book** AvantGarde Book Oblique AvantGarde Demi AvantGarde Demi Oblique Bodoni Bodoni Bold Bodoni BoldItalic Bodoni Italic Bodoni Poster Bodoni **PosterCompressed** Bookman Demi Bookman Demiltalic Bookman Light Bookman LightItalic Carta Chicago Clarendon Clarendon Bold Clarendon Light **CooperBlack** CooperBlack Italic<br>Copperplate Thirty Copperplate ThirtyThreeBC<br>
Copperplate ThirtyTwoBC Coronet Regular Courier Courier **Bold** Courier **BoldOblique** Courier **Courier Courier** Oblique Eurostile Eurostile Bold<br>Eurostile Bold Eurostile ExtendedTwo Geneva GillSans GillSans Bold<br>GillSans Bold GillSans BoldCondensed<br>GillSans BoldItalic GillSans<br>
GillSans<br>
Gondense GillSans ExtraBold GillSans Italic GillSans Light GillSans LightItalic Goudy Goudy **Bold** Goudy **BoldItalic** Goudy ExtraBold Goudy **Italic** GreekMono737 GreekMono737 Bold GreekMono737 BoldItalic GreekMono737 Italic GreekMono851

**BoldItalicMT** ThirtyTwoBC **BoldExtendedTwo** Condensed

GreekMono851 Bold GreekMono851 BoldItalic GreekMono851 Italic GreekMono8859-7 GreekMono8859-7 Bold<br>GreekMono8859-7 BoldItalic GreekMono8859-7 Boldl<br>GreekMono8859-7 Italic GreekMono8859-7 GreekSans737 GreekSans737 Bold<br>GreekSans737 BoldItalic GreekSans737 GreekSans737 Italic GreekSans851 GreekSans851 Bold GreekSans851 BoldItalic GreekSans851 Italic GreekSans8859-7 GreekSans8859 Bold GreekSans8859 BoldItalic GreekSans8859 Italic GreekSerif737 GreekSerif737 Bold GreekSerif737 BoldItalic GreekSerif737 Italic GreekSerif851 GreekSerif851 Bold GreekSerif851 BoldItalic GreekSerif851 Italic GreekSerif8859-7 GreekSerif8859-7 Bold GreekSerif8859-7 BoldItalic GreekSerif8859-7 Italic Helvetica Helvetica Bold<br>Helvetica Bold Helvetica BoldOblique<br>
Helvetica Condensed Helvetica Condensed-Bold Helvetica Narrow Helvetica Narrow-Bold Helvetica Narrow-Oblique Helvetica Coblique<br>
HoeflerText Black HoeflerText HoeflerText BlackItalic HoeflerText Italic HoeflerText **Ornaments** HoeflerText Regular JoannaMT JoannaMT Bold JoannaMT BoldItalic JoannaMT Italic **LetterGothic** LetterGothic **Bold** LetterGothic **BoldSlanted** LetterGothic Slanted LubalinGraph Book LubalinGraph BookOblique LubalinGraph Demi<br>
Lubalin Graph Demi Marigold MonaLisa Recut Monaco NewCenturySchlbk Book

Condensed Helvetica Condensed-BoldOblique Helvetica Condensed-Oblique Helvetica Narrow-BoldOblique

DemiOblique

*dc05cc0359* 

*Page 26 Customer Support* 

NewCenturySchlbk Boldl<br>NewCenturySchlbk Italic NewCenturySchlbk Italic<br>NewCenturySchlbk Roman NewCenturySchlbk New York Optima Optima Bold Optima BoldItalic Optima Italic Oxford Palatino Bold Palatino BoldItalic<br>Palatino Italic Palatino Italic<br>Palatino Italic Roman Palatino Roman<br>StempelGaramond Bold StempelGaramond<br>
Stempel Garamond<br>
BoldItalic Stempel Garamond Boldl<br>Stempel Garamond Italic Stempel Garamond Italic<br>Stempel Garamond Roman Stempel Garamond Symbol SystemBoldFont **SystemFont Tekton** Times Bold Times BoldItalic Times Italic

#### <span id="page-26-0"></span>**Identifying Trademark Typeface and Conservation Conservation Identifying Trademark Typeface<br>
NewCenturySchlbk BoldItalic BoldItalic Conservation Communisty Communisty Communisty Communisty Communisty Commu<br>
Times Communis** TimesNewRomanPS BoldItali<br>TimesNewRomanPS BoldMT TimesNewRomanPS BoldMT<br>TimesNewRomanPS ItalicMT TimesNewRomanPS TimesNewRomanPSMT **Univers** Univers Bold Univers BoldExt Univers BoldExtObl Univers BoldOblique Univers Condensed<br>
Univers Condensed Univers CondensedBold Univers CondensedBoldOblique<br>
Univers CondensedOblique Univers CondensedOblique<br>
Univers Extended Univers Extended<br>Univers Extended Univers Light

WingDings

ZapfChancery **ZapfDingbats** 

Roman<br>BoldItalicMT

ExtendedObl Univers LightOblique Univers **Oblique** 

WingDings Regular<br>
ZapfChancery MediumItalic

## **Supported PCL5 Fonts**

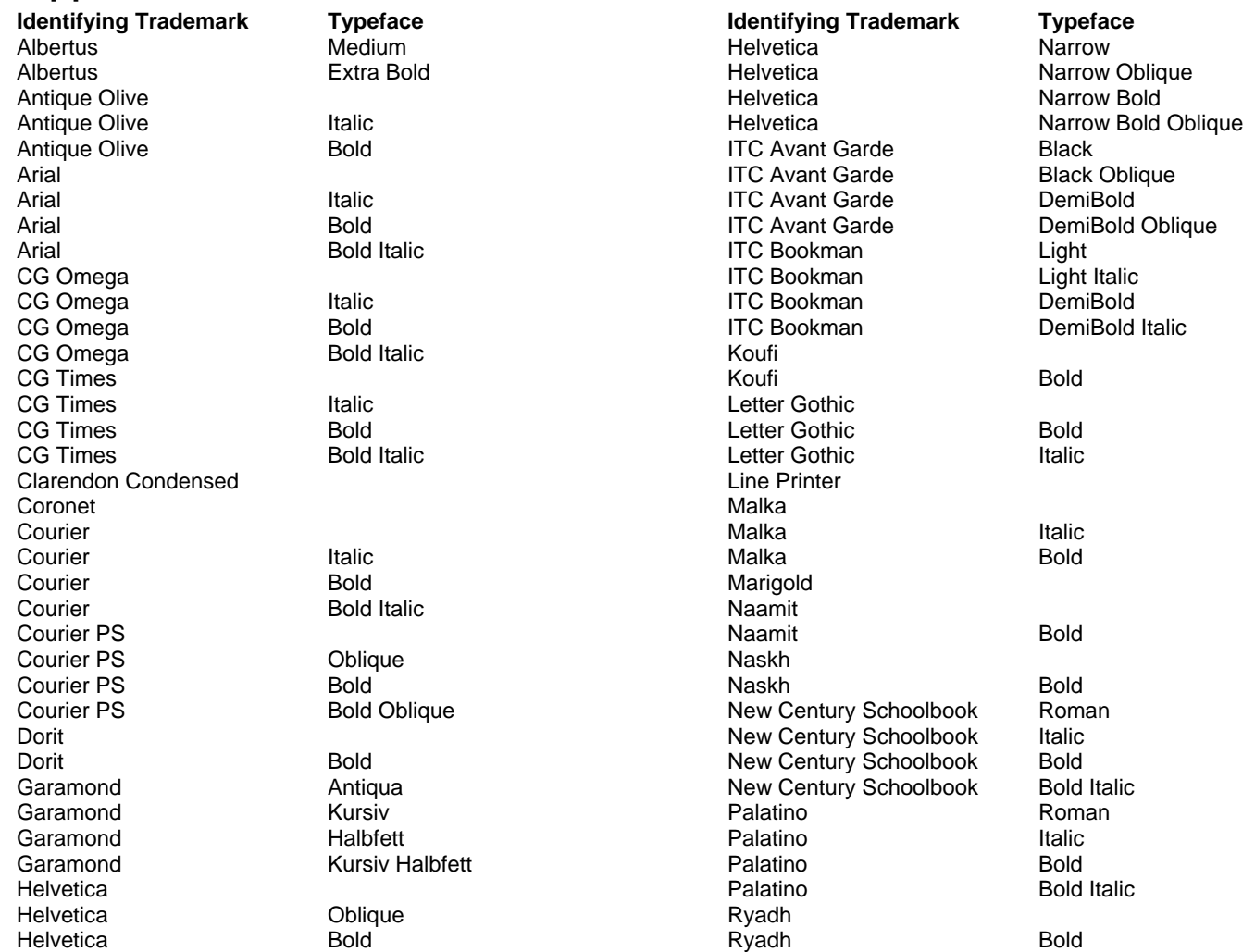

Symbol

*dc09cc0451 Customer Support Page 27* 

Helvetica Bold Oblique

<span id="page-27-0"></span>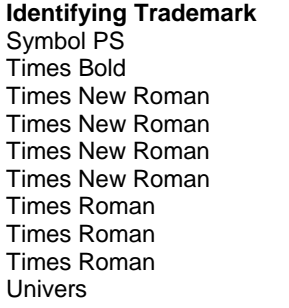

Italic **Italic Bold Bold Italic** Italic **Bold** 

Medium

**Identifying Trademark Typeface Typeface Identifying Trademark Typeface Typeface**<br>Univers Trademark Medium It Univers<br>Univers Univers Bold Italic<br>Univers Medium C Univers Medium Condensed<br>
Univers Medium Condensed Univers Bold Condensed Univers **Bold Condensed Italic** Wingdings Zapf Chancery Medium Italic Zapf Dingbats

Medium Italic<br>Bold **Medium Condensed Italic** 

# **Additional Information**

You can reach Xerox Customer Support at 1-800-821-2797 (USA), TTY 1-800-855-2880 or at [http://www.xerox.com.](http://www.xerox.com/)

Xerox Customer Service welcomes feedback on all documentation - send feedback via e-mail to: [USA.DSSC.Doc.Feedback@mc.usa.xerox.com.](mailto:USA.DSSC.Doc.Feedback@mc.usa.xerox.com)

Other Tips about Xerox multifunction devices are available at the following URL: [http://www.office.xerox.com/support/dctips/dctips.html.](http://www.office.xerox.com/support/dctips/dctips.html)

© 2009 Xerox Corporation. All rights reserved. XEROX® and the sphere of connectivity design, and ColorQube® are trademarks of Xerox Corporation in the United States and/or other countries.

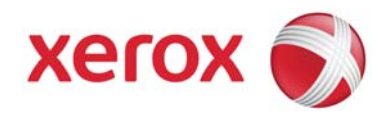